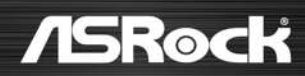

# WRX90 WS EVO

Benutzerhandbuch

#### **Kontaktinformationen**

Wenn Sie sich mit ASRock in Verbindung setzen oder mehr über ASRock erfahren möchten, besuchen Sie bitte die ASRock-Website unter http://www.asrock.com; oder wenden Sie sich für weitere Informationen an Ihren Händler. Für technische Fragen senden Sie bitte ein Support-Anfrageformular an https://event.asrock.com/tsd.asp

#### **ASRock Incorporation**

E-Mail: info@asrock.com.tw

#### **ASRock EUROPE B.V.**

E-Mail: sales@asrock.nl

#### **ASRock America, Inc.**

E-Mail: sales@asrockamerica.com

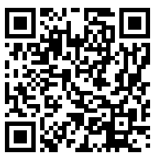

Scannen Sie den QR-Code, um weitere Handbücher und Dokumente anzuzeigen.

# Inhalt

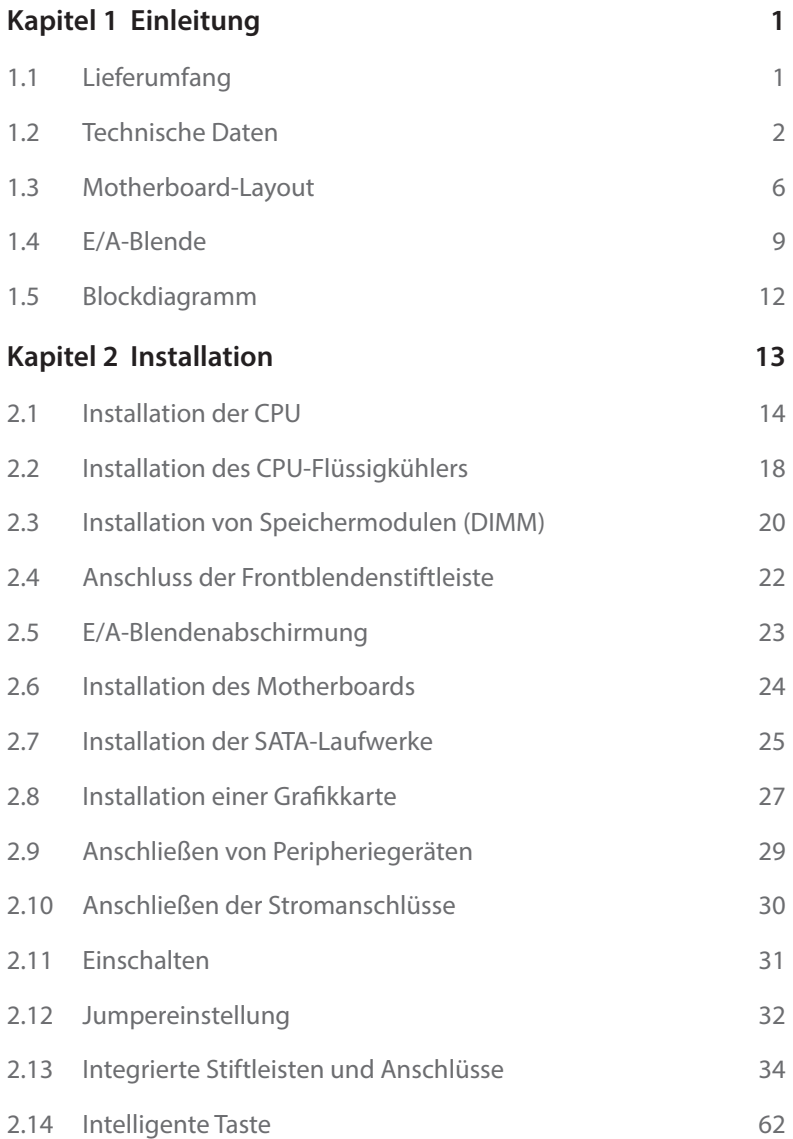

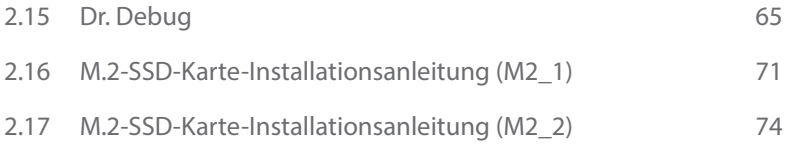

# <span id="page-4-0"></span>**Kapitel 1 Einleitung**

Vielen Dank, dass Sie sich für das WRX90 WS EVO von ASRock entschieden haben – ein zuverlässiges Motherboard, das konsequent unter der strengen Qualitätskontrolle von ASRock hergestellt wurde. Es liefert ausgezeichnete Leistung mit robustem Design, das ASRock Streben nach Qualität und Beständigkeit erfüllt.

> *Da die technischen Daten des Motherboards sowie die BIOS-Software aktualisiert werden können, kann der Inhalt dieser Dokumentation ohne Ankündigung geändert werden. Falls diese Dokumentation irgendwelchen Änderungen unterliegt, wird die aktualisierte Version ohne weitere Hinweise auf der ASRock-Webseite zur Verfügung gestellt. Sollten Sie technische Hilfe in Bezug auf dieses Motherboard benötigen, erhalten Sie auf unserer Webseite spezifischen Informationen über das von Ihnen verwendete Modell. Auch finden Sie eine aktuelle Liste unterstützter VGA-Karten und Prozessoren auf der ASRock-Webseite. ASRock-Webseite http://www.asrock.com.*

## 1.1 Lieferumfang

- • ASRock WRX90 WS EVO Motherboard (EEB-Formfaktor)
- • ASRock WRX90 WS EVO– Bedienungsanleitung
- • 4 x Serial-ATA- (SATA) Datenkabel (optional)
- 1 x E/A-Blendenabschirmung
- 2 x Thermistorkabel (optional)
- • 1 x Adapterkabel für mehrere Netzteile (optional)
- • 2 x Schrauben für M.2-Sockel (optional)
- • 2 x Abstandhalter für M.2-Sockel (optional)

## <span id="page-5-0"></span>1.2 Technische Daten

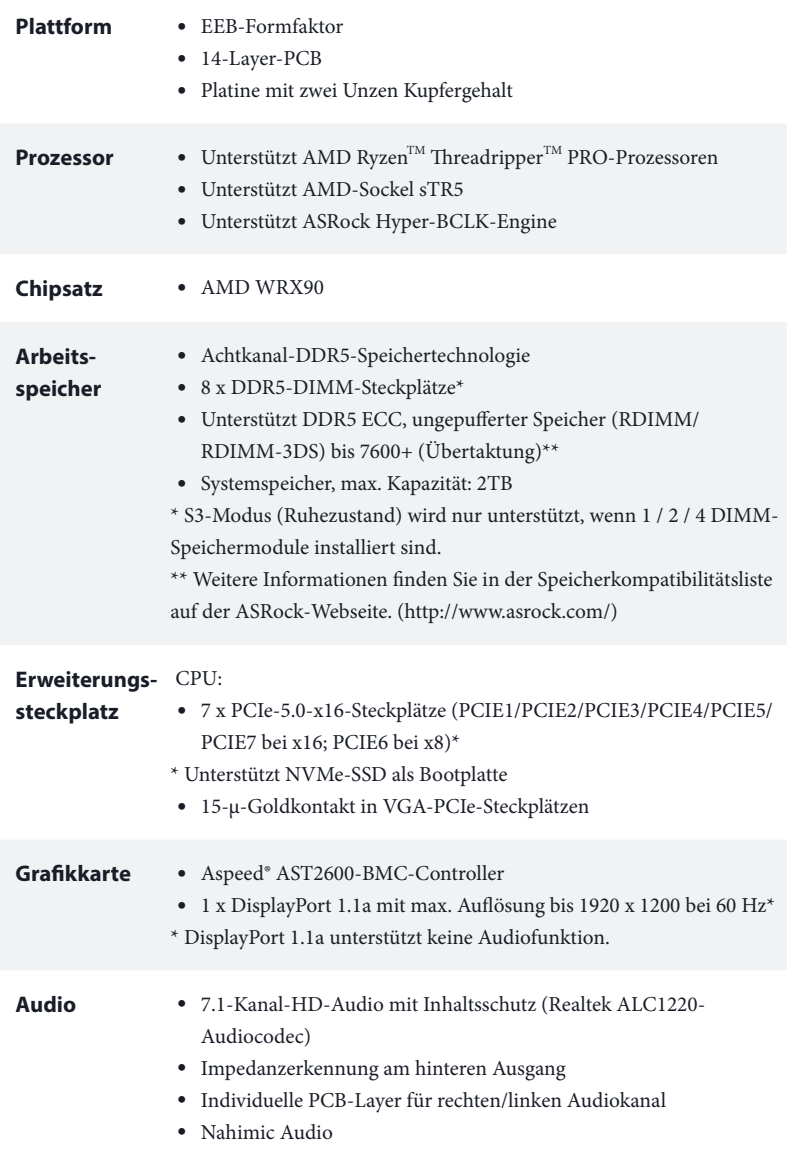

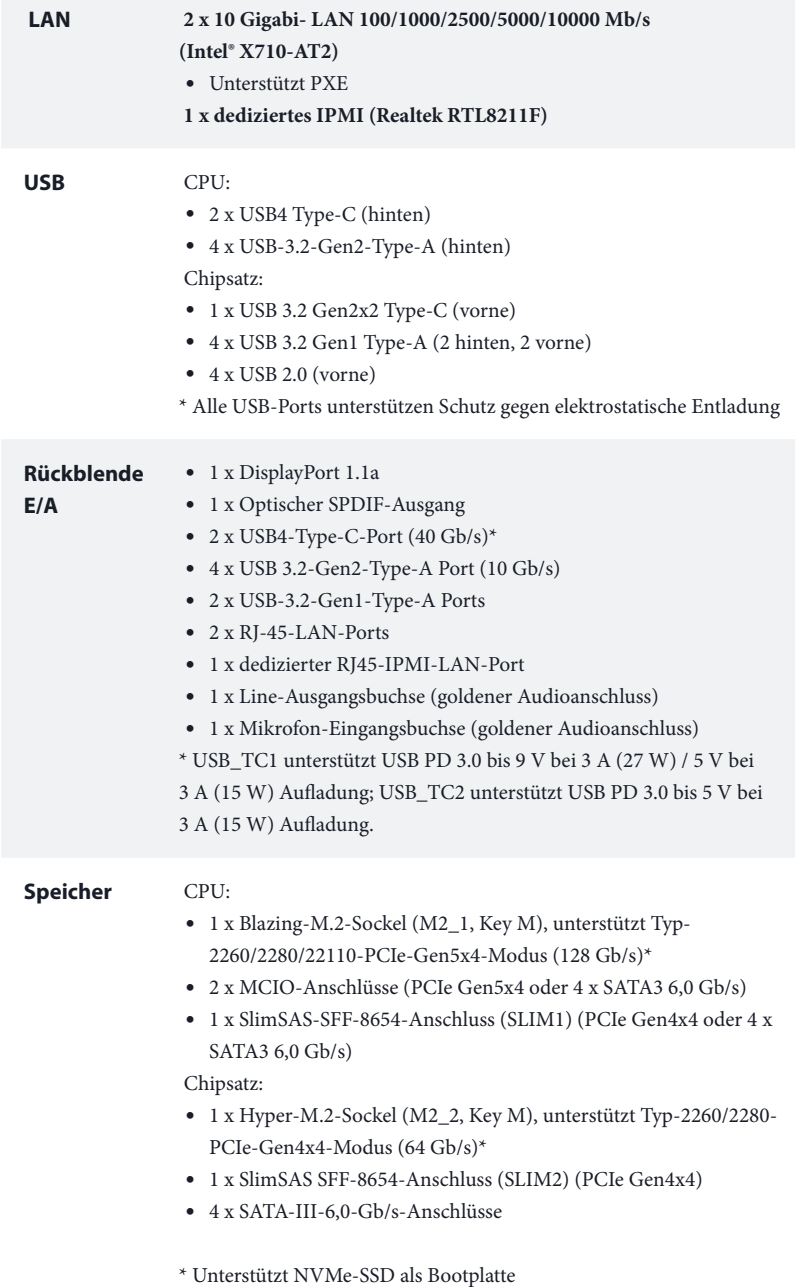

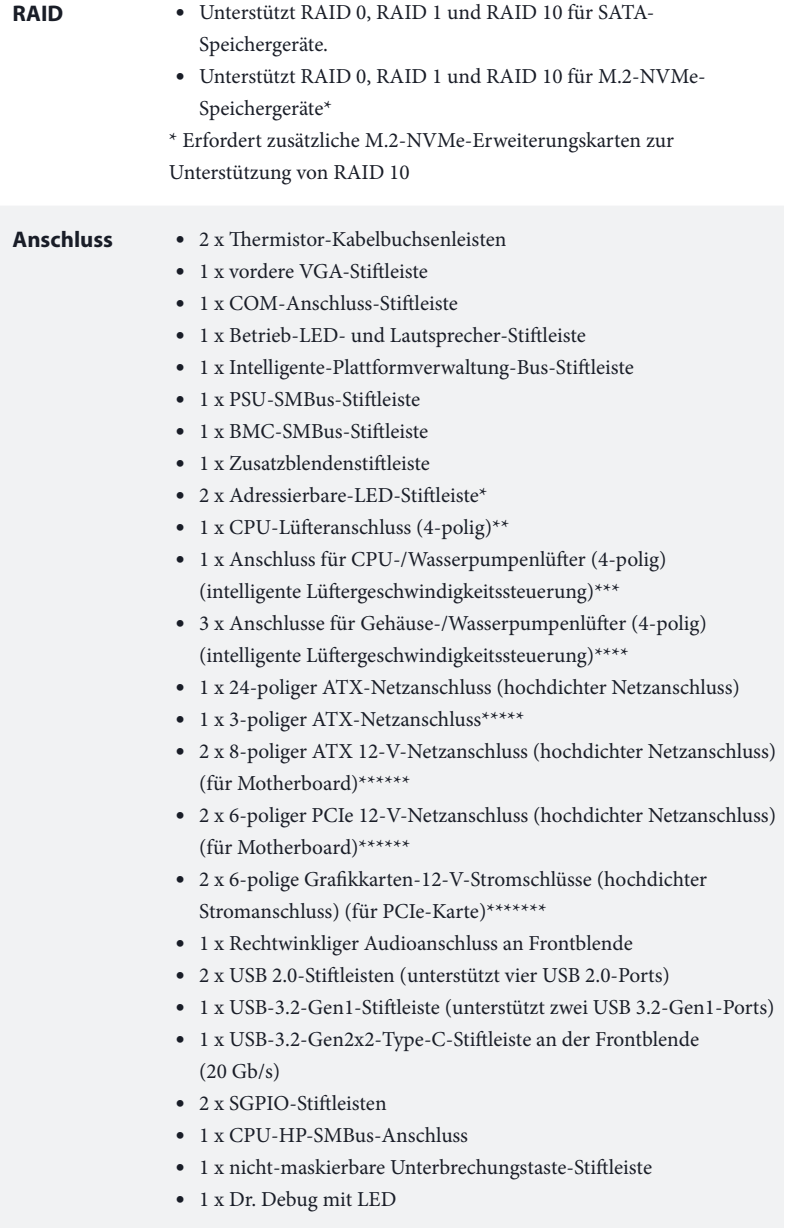

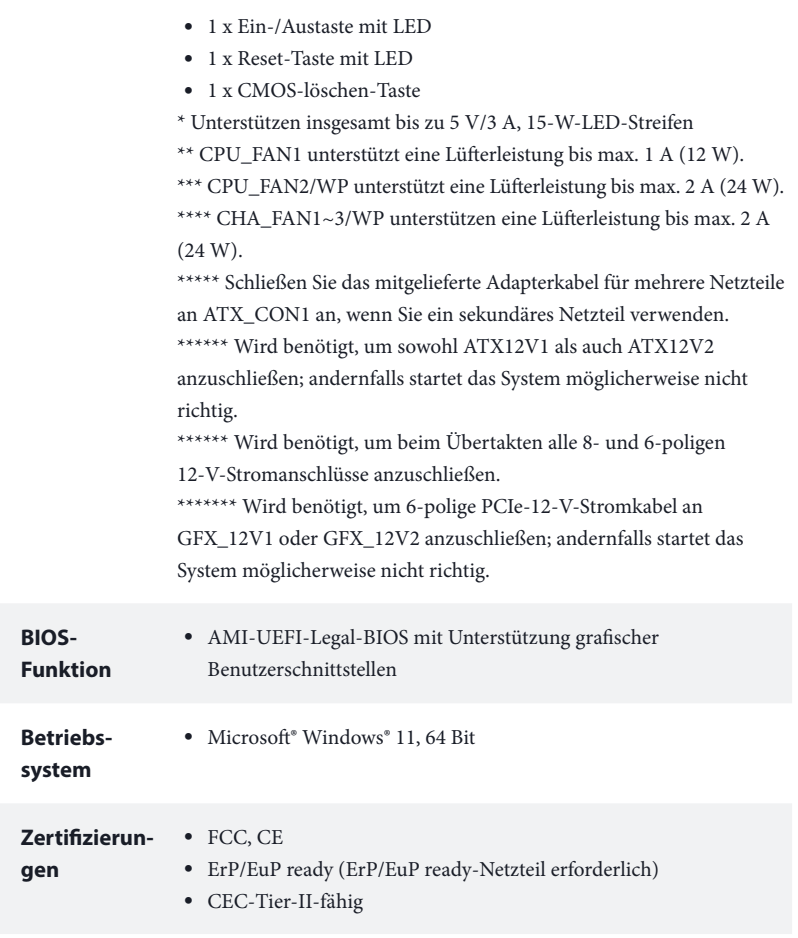

 *\* Detaillierte Produktinformationen finden Sie auf unserer Webseite: http://www.asrock.com*

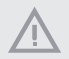

*Bitte beachten Sie, dass mit einer Übertaktung, zu der die Anpassung von BIOS-Einstellungen, die Anwendung der Untied Overclocking Technology oder die Nutzung von Übertaktungswerkzeugen von Drittanbietern zählen, bestimmte Risiken verbunden sind. Eine Übertaktung kann sich auf die Stabilität Ihres Systems auswirken und sogar Komponenten und Geräte Ihres Systems beschädigen. Sie sollte auf eigene Gefahr und eigene Kosten durchgeführt werden. Wir übernehmen keine Verantwortung für mögliche Schäden, die durch eine Übertaktung verursacht wurden.*

## <span id="page-9-0"></span>1.3 Motherboard-Layout

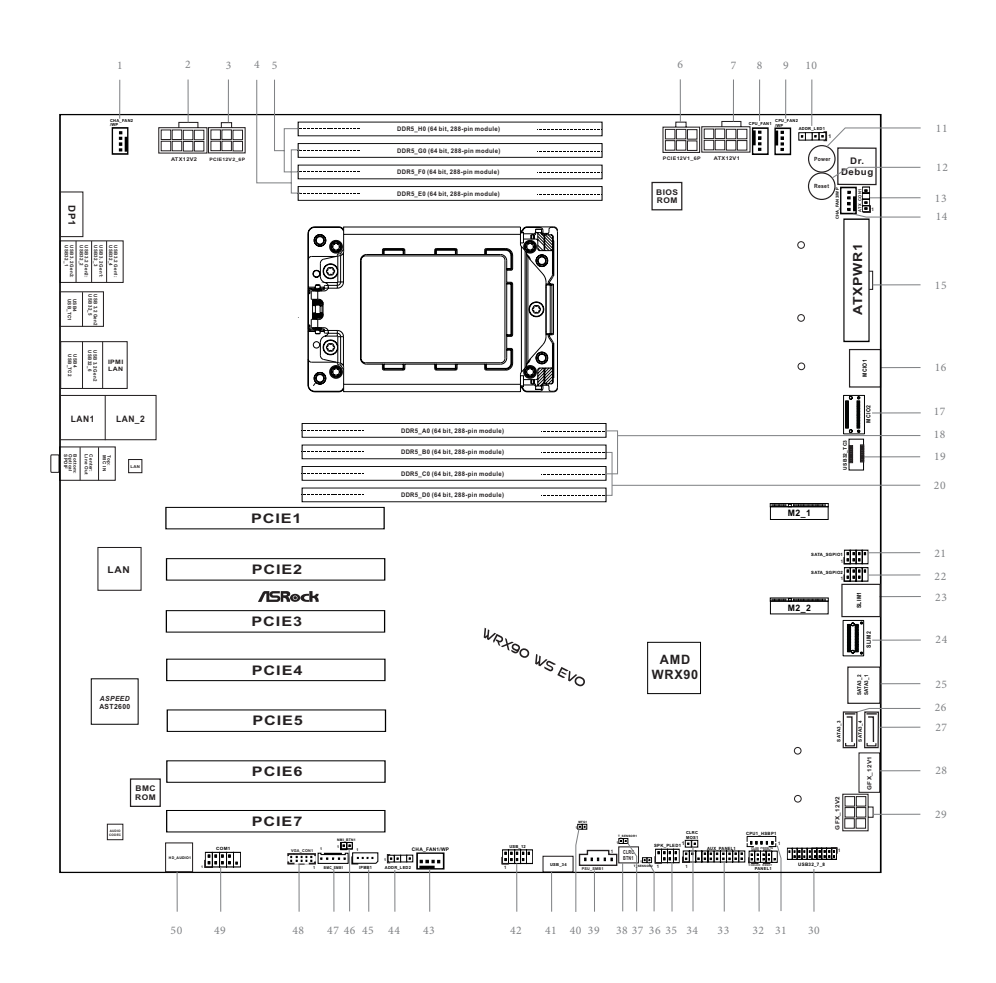

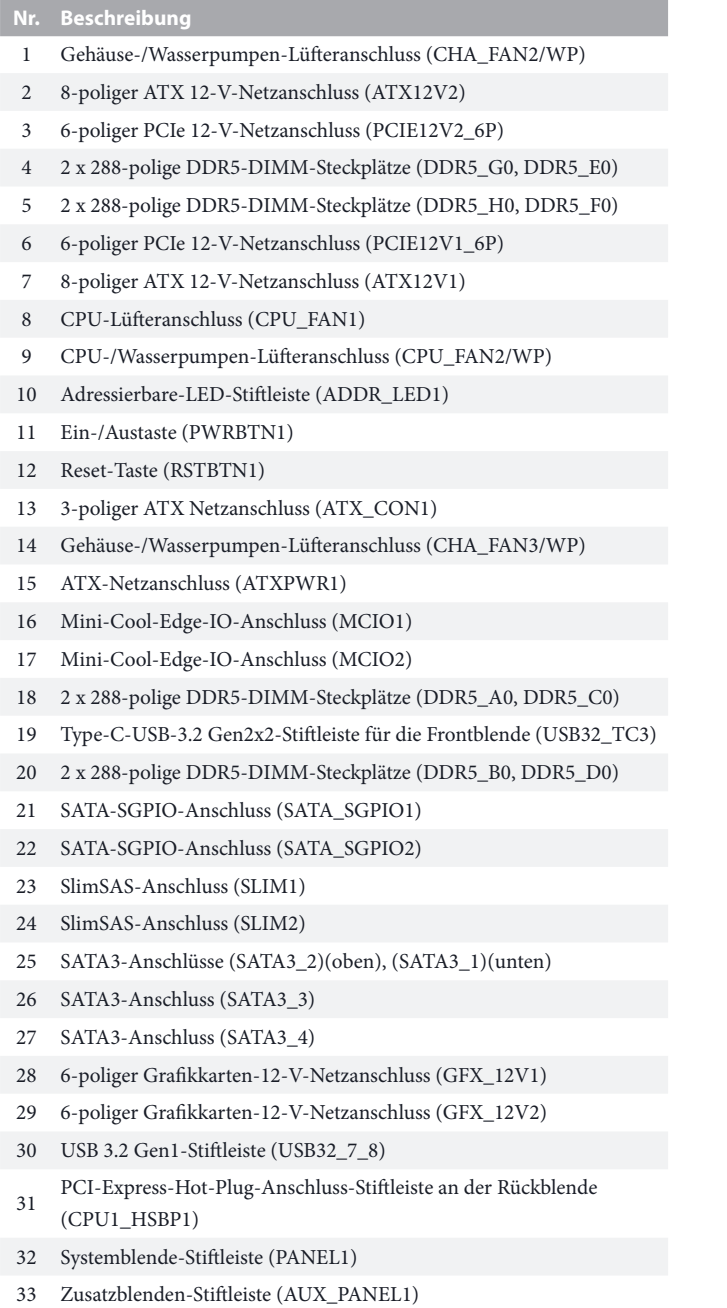

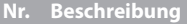

- CMOS-Jumper leeren (CLRCMOS1)
- Betrieb-LED- und Lautsprecher-Stiftleiste (SPK\_PLED1)
- Thermistor-Kabelbuchsenleisten (T\_SENSOR2)
- Thermistor-Kabelbuchsenleisten (T\_SENSOR1)
- CMOS-löschen-Taste (CLRCBTN1)
- Netzteil-SMBus-Stiftleiste (PSU\_SMB1)
- Herstellungsmodus-Steckbrücke (MFG1)
- USB 2.0-Stiftleiste (USB\_34)
- USB 2.0-Stiftleiste (USB\_12)
- Gehäuse-/Wasserpumpen-Lüfteranschluss (CHA\_FAN1/WP)
- Adressierbare-LED-Stiftleiste (ADDR\_LED2)
- Intelligente-Plattverwaltung-Bus-Stiftleiste (IPMB1)
- Nicht-maskierbare Unterbrechungstaste (NMI\_BTN1)
- BMC-SMBus-Stiftleiste (BMC\_SMB1)
- VGA-Stiftleiste (VGA\_CON1)
- COM-Anschluss-Stiftleiste (COM1)
- Audiostiftleiste Frontblende (HD\_AUDIO1)

#### <span id="page-12-0"></span>1.4 E/A-Blende

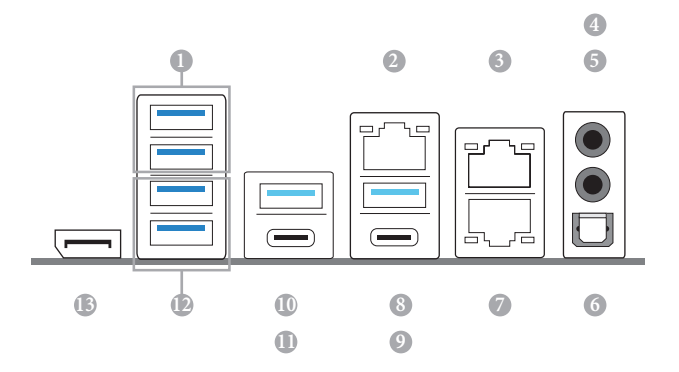

- 
- (USB32\_34) 9 USB4-Type-C-Port
- 
- 
- 
- Line-Ausgang\*\*\* (USB32\_12)
- Optischer SPDIF-Ausgang 13 DisplayPort 1.1a
- 10G-LAN-RJ-45-Port (LAN1)\*\*
- **Nr. Beschreibung Nr. Beschreibung**
- USB-3.2-Gen1-Type-A-Ports 8 USB-3.2-Gen2-Type-A-Port (USB32\_6)
	-
- LAN RJ-45-Port (IPMI\_LAN)\* 10 USB-3.2-Gen2-Type-A-Port (USB32\_5)
- 10G-LAN-RJ-45-Port (LAN\_2)\*\* 11 USB4-Type-C-Port (USB\_TC1)\*\*\*\*
- Mikrofoneingang\*\*\* 12 USB-3.2-Gen2-Type-A-Ports
	-

*\* Zwei LEDs an jedem LAN-Port. In der Tabelle unten ist die Bedeutung der LED-Anzeigen für den LAN-Port beschrieben.*

AKT/LINK-LED

GESCHWINDIGKEITS-LED

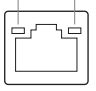

LAN-Port

#### **Dedizierte IPMI-LAN-Port-LED-Anzeigen**

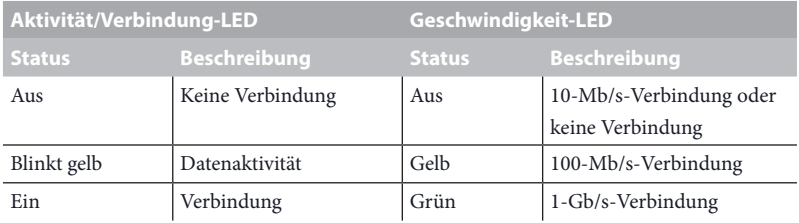

*\*\* Zwei LEDs an jedem LAN-Port. In der Tabelle unten ist die Bedeutung der LED-Anzeigen für den LAN-Port beschrieben.*

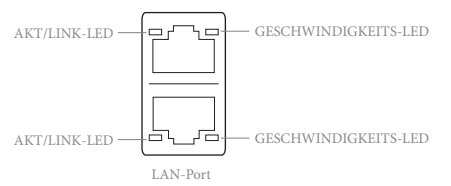

#### **10-G-LAN-Anschluss- (LAN1, LAN\_2) LED-Anzeigen:**

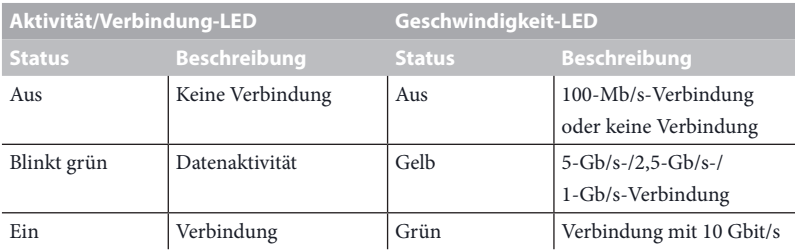

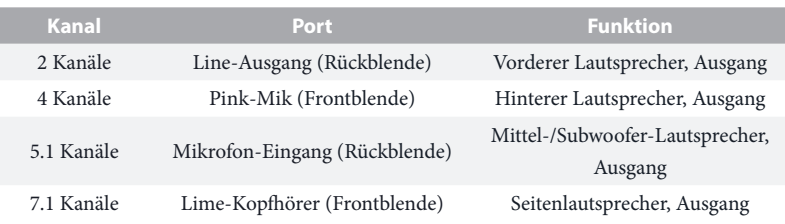

*\*\*\* Funktion der Audioanschlüsse in einer Konfiguration mit 2-, 4-, 5.1- oder 7.1-Kanälen:*

*\*\*\*\* USB\_TC1 unterstützt USB PD 3.0 bis 9 V bei 3 A (27 W) / 5 V bei 3 A (15 W) Aufladung; USB\_TC2 unterstützt USB PD 3.0 bis 5 V bei 3 A (15 W) Aufladung.*

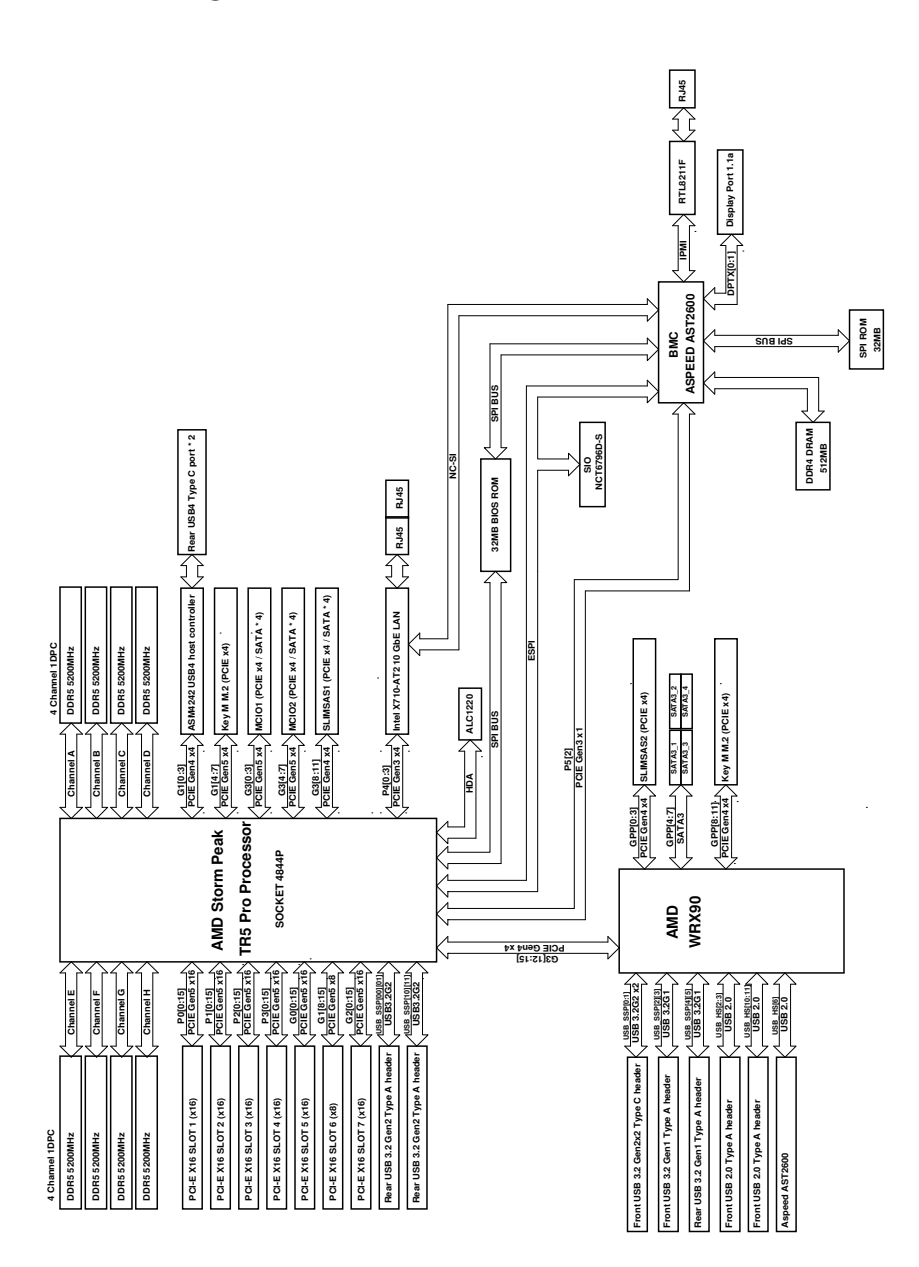

#### <span id="page-15-0"></span>1.5 Blockdiagramm

# <span id="page-16-0"></span>**Kapitel 2 Installation**

Dies ist ein Motherboard mit EEB-Formfaktor. Bevor Sie das Motherboard einbauen, sollten Sie die Konfiguration Ihres Gehäuses überprüfen, um sicherzustellen, dass das Motherboard in das Gehäuse passt.

#### Sicherheitsvorkehrungen vor der Installation

Beachten Sie die folgenden Vorsichtsmaßnahmen, bevor Sie Motherboard-Komponenten installieren oder Motherboard-Einstellungen ändern.

- • Das Netzkabel muss abgezogen werden, bevor Sie die Motherboard-Komponenten installieren oder entfernen. Andernfalls kann es zu körperlichen Verletzungen und Schäden an den Motherboard-Komponenten kommen.
- • Um Schäden durch statische Elektrizität an den Komponenten des Motherboards zu vermeiden, stellen Sie Ihr Motherboard NIEMALS direkt auf einen Teppich. Denken Sie auch daran, ein geerdetes Handgelenkband zu verwenden oder einen geerdeten Gegenstand zu berühren, bevor Sie die Komponenten anfassen.
- • Fassen Sie die Komponenten an den Kanten an und berühren Sie nicht die Schaltungen.
- • Wenn Sie Komponenten ausbauen, legen Sie sie auf eine geerdete antistatische Unterlage oder in den Beutel, der mit den Komponenten geliefert wurde.
- • Ziehen Sie die Schrauben, mit denen Sie das Motherboard am Gehäuse befestigen, nicht zu fest an! Andernfalls kann das Motherboard beschädigt werden.

## <span id="page-17-0"></span>2.1 Installation der CPU

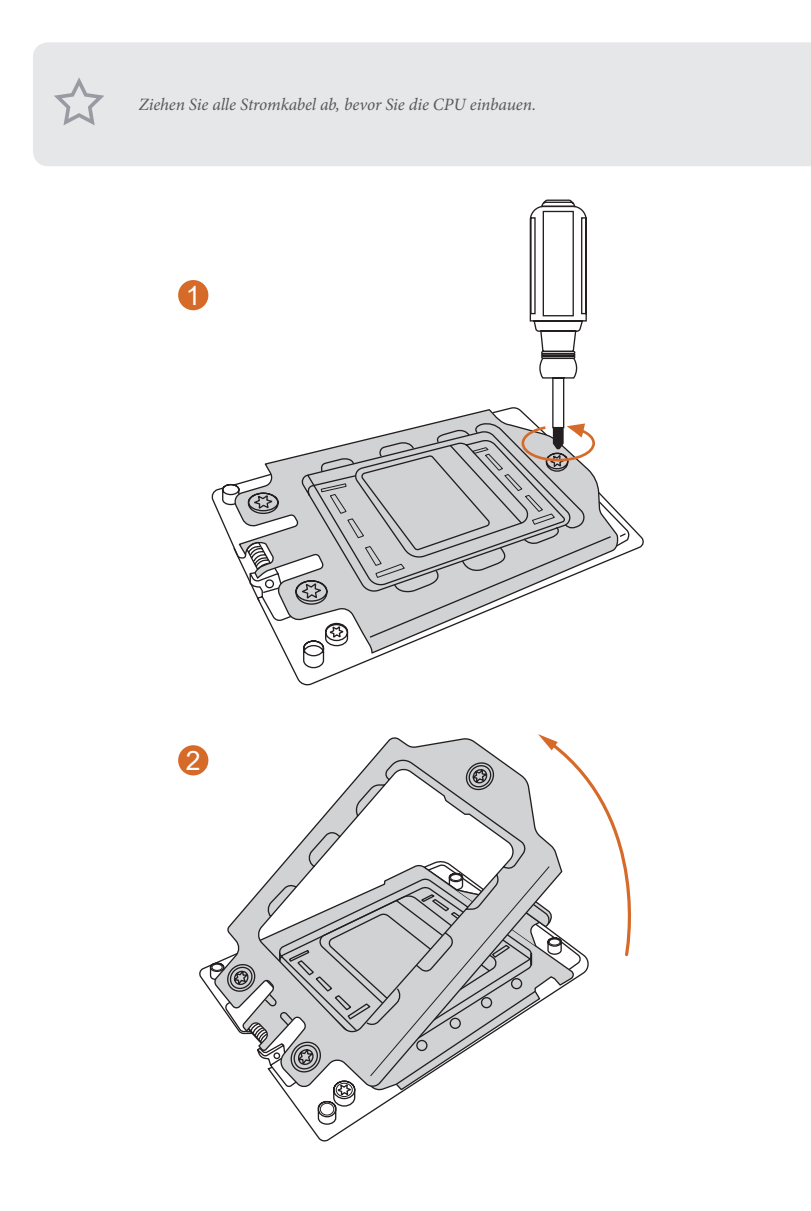

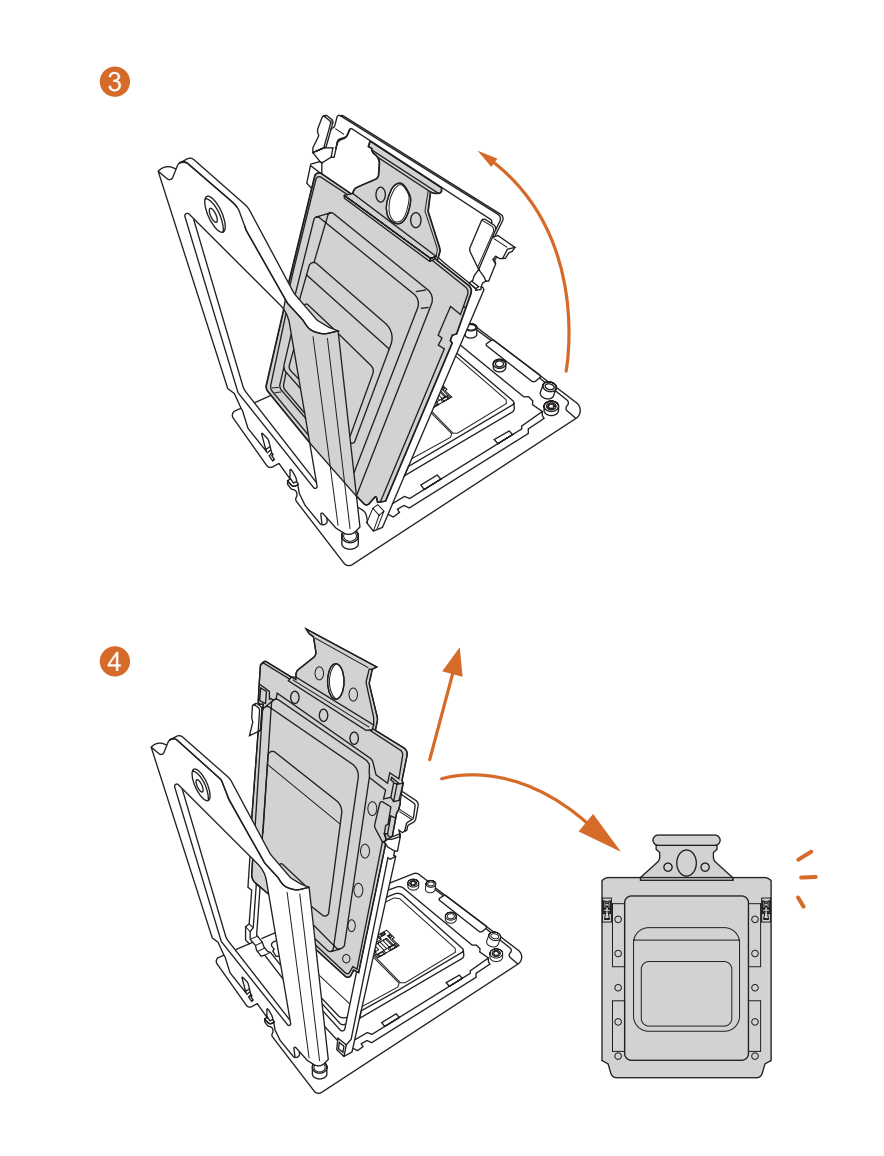

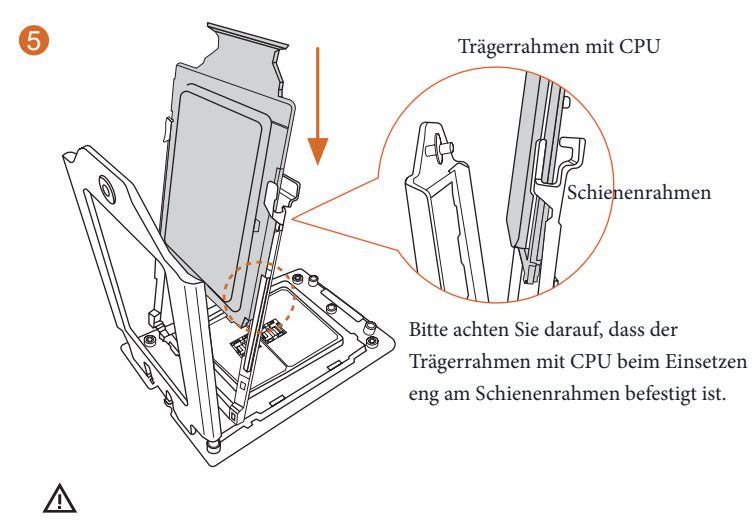

Installieren Sie den orangen Trägerrahmen mit CPU. Trennen Sie diese nicht.

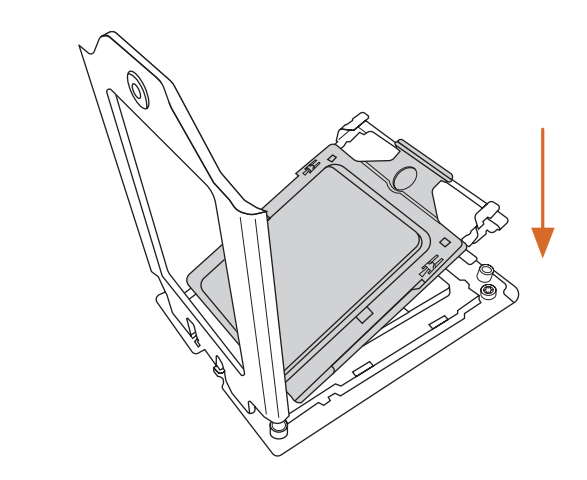

6

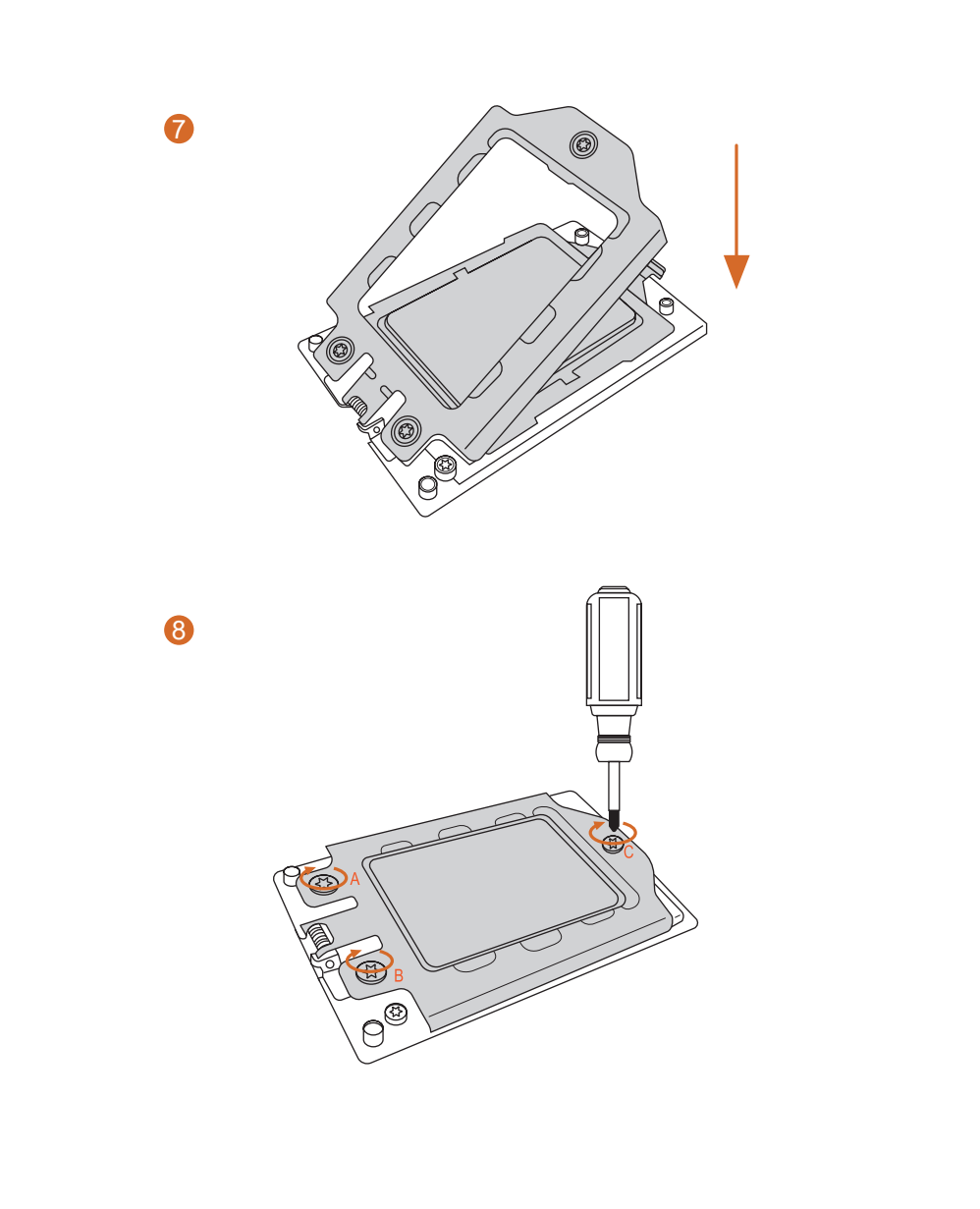

#### <span id="page-21-0"></span>2.2 Installation des CPU-Flüssigkühlers

Nachdem Sie die CPU in dieses Motherboard eingebaut haben, ist es notwendig, einen größeren Kühlkörper und einen Lüfter zu installieren, um die Wärme abzuführen. Sie müssen auch Wärmeleitpaste zwischen die CPU und den Kühlkörper sprühen, um die Wärmeableitung zu verbessern. Vergewissern Sie sich, dass die CPU und der Kühlkörper sicher befestigt sind und in gutem Kontakt zueinander stehen.

*Bitte schalten Sie die Stromversorgung aus oder entfernen Sie das Netzkabel, bevor Sie eine CPU oder einen Kühlkörper austauschen.* 1 2

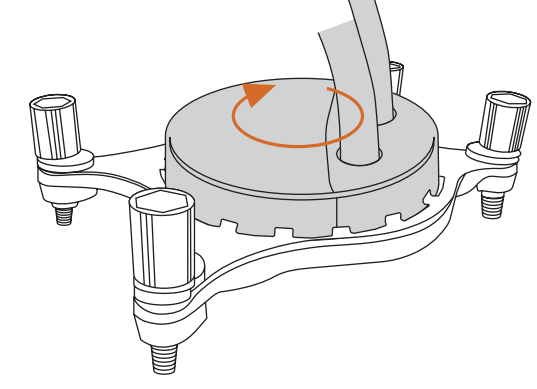

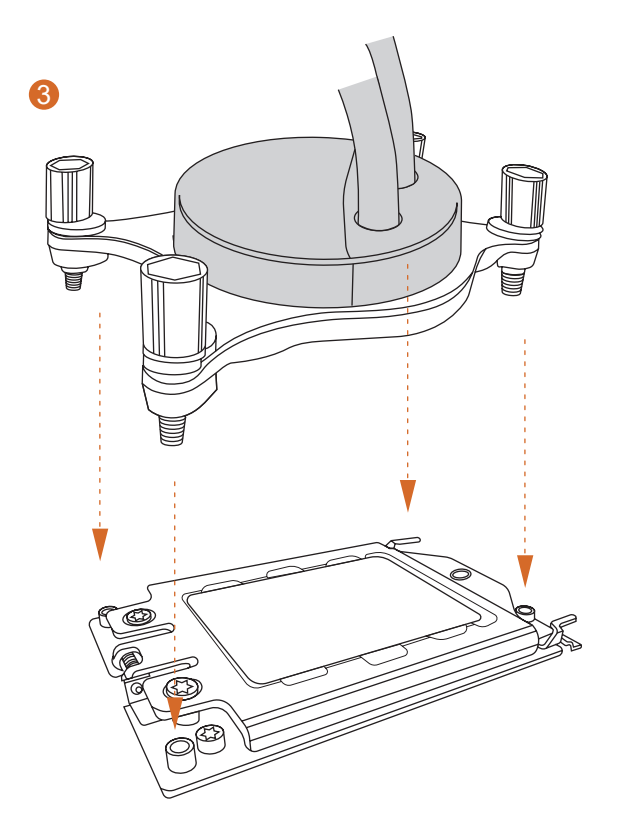

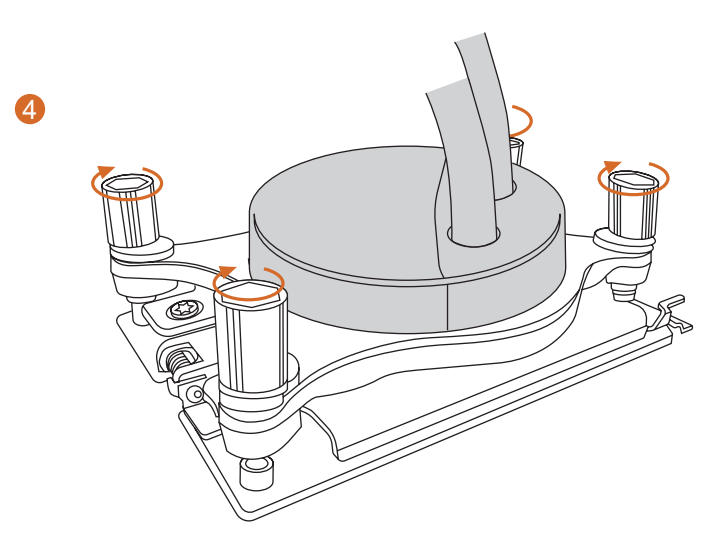

## <span id="page-23-0"></span>2.3 Installation von Speichermodulen (DIMM)

Dieses Motherboard verfügt über acht 288-polige DDR5 (Double Data Rate 5)-DIMM-Steckplätze und unterstützt die Acht-Kanal-Speichertechnologie.

- *1. Es ist nicht erlaubt, ein DDR-, DDR2-, DDR3- oder DDR4-Speichermodul in einen DDR5-*
	- *Steckplatz einzubauen; andernfalls können das Motherboard und das DIMM beschädigt werden. 2. Für eine Acht-Kanal-Konfiguration müssen Sie immer identische DDR5-DIMM-Paare (gleiche Marke, Geschwindigkeit, Größe und Chip-Typ) installieren.*
	- *3. Das DIMM passt nur in einer korrekten Ausrichtung. Wenn Sie das DIMM mit Gewalt und in der falschen Ausrichtung in den Steckplatz einführen, werden das Motherboard und das DIMM dauerhaft beschädigt.*

#### Empfohlene Speicherkonfiguration

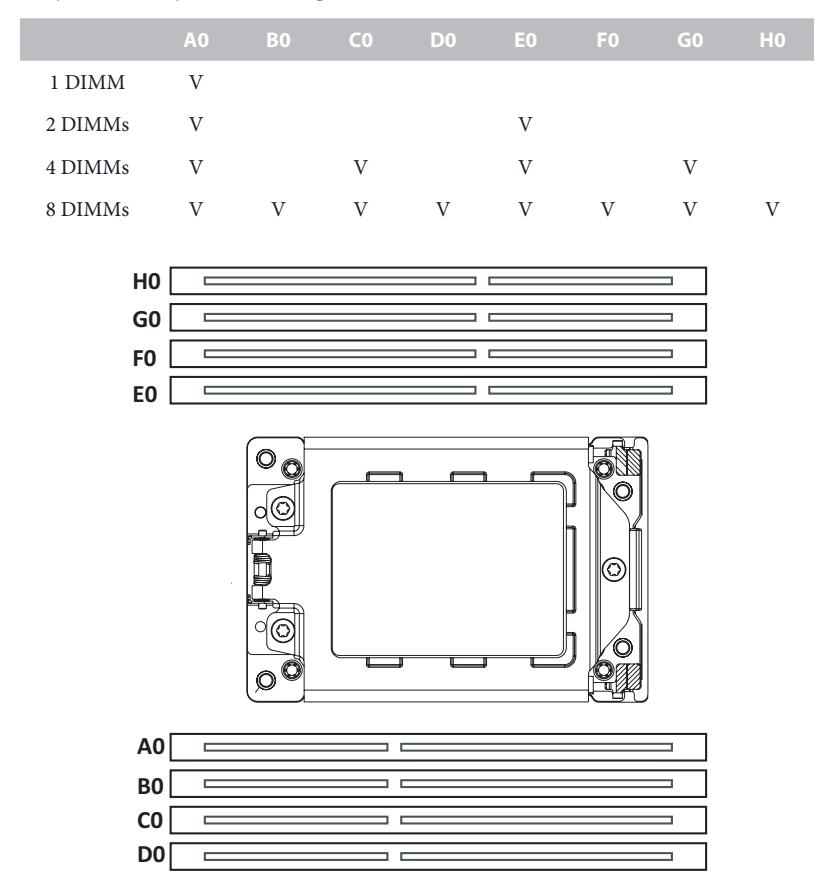

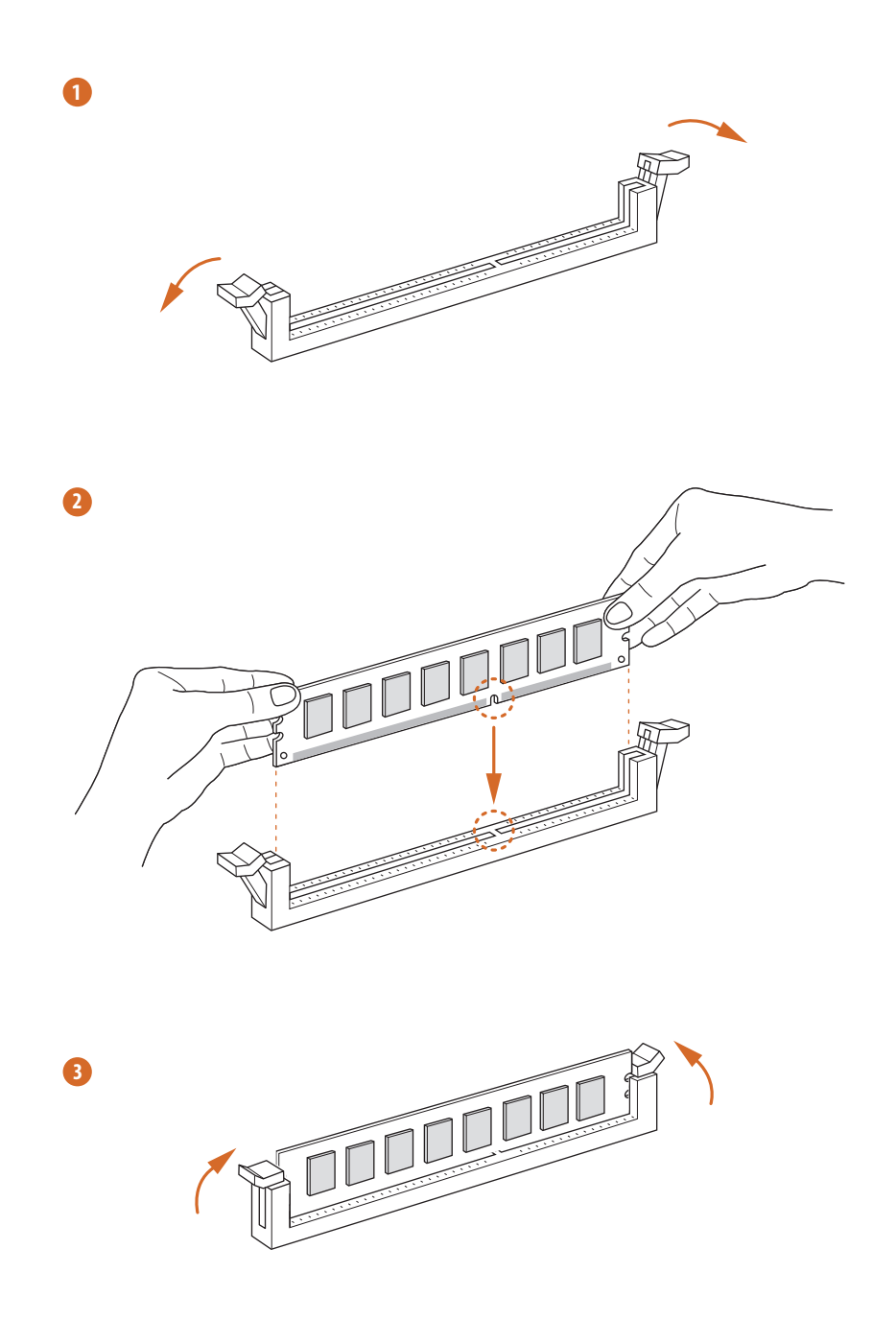

#### <span id="page-25-0"></span>2.4 Anschluss der Frontblendenstiftleiste

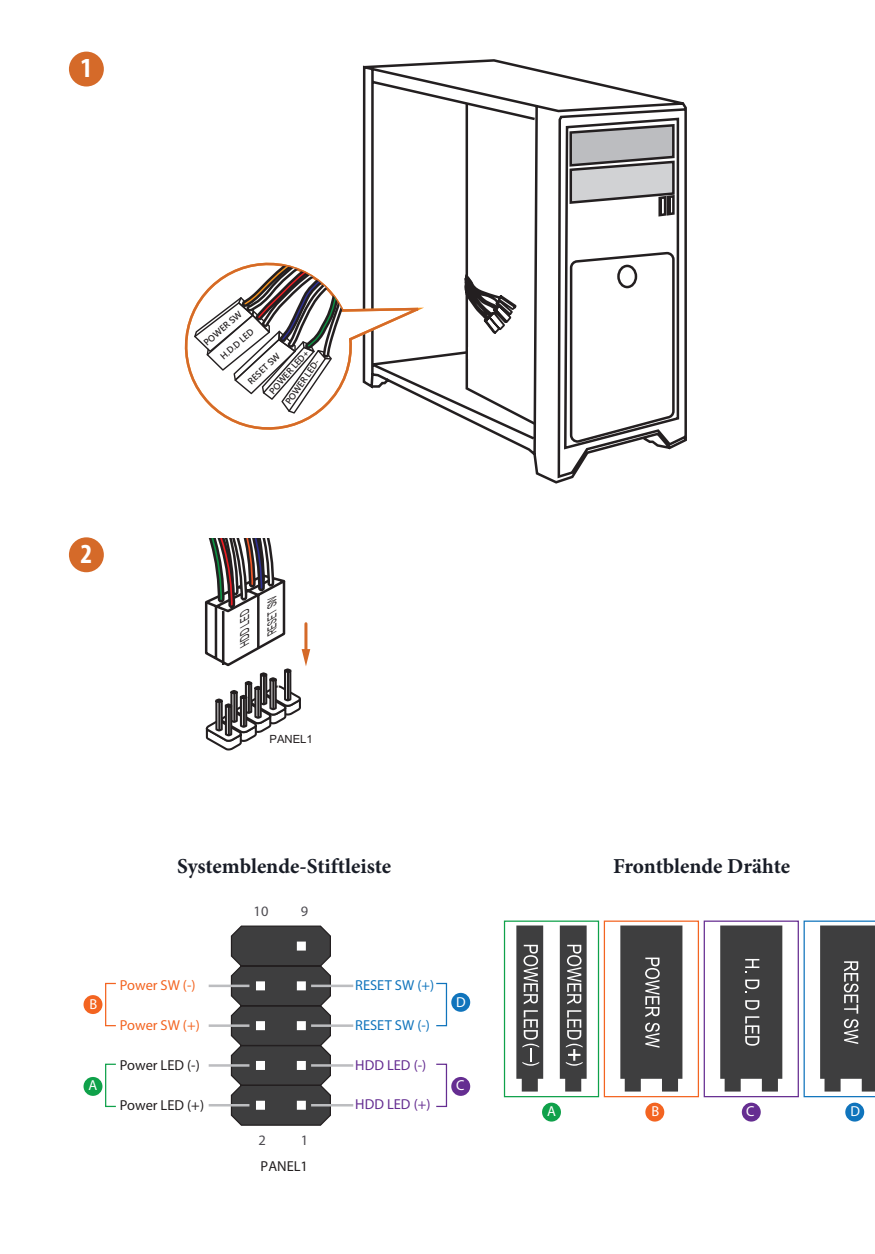

## <span id="page-26-0"></span>2.5 E/A-Blendenabschirmung

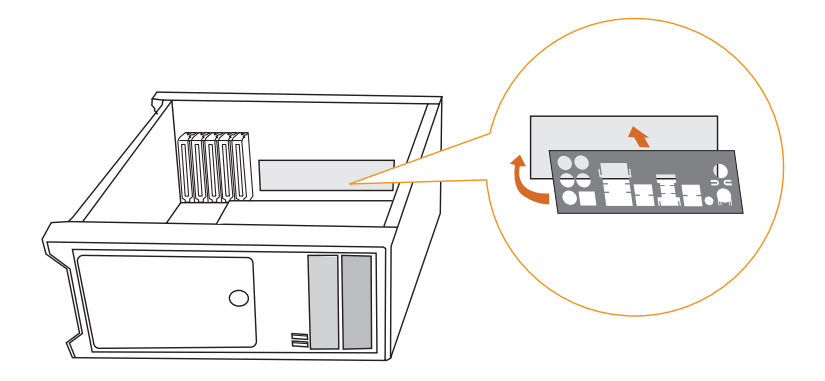

## <span id="page-27-0"></span>2.6 Installation des Motherboards

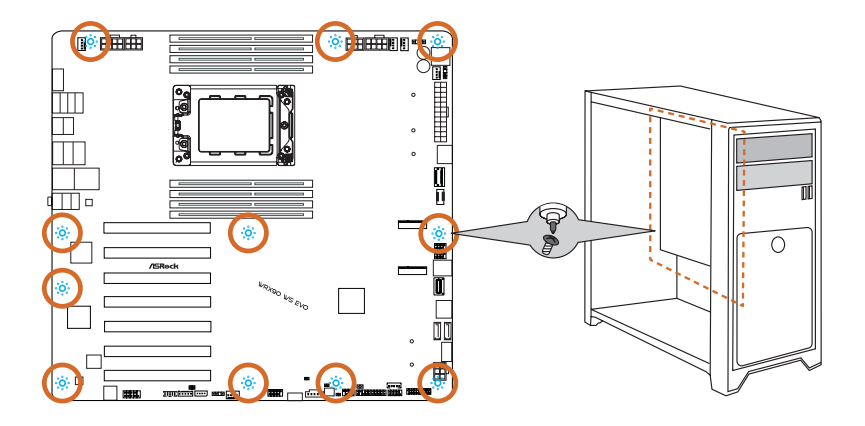

## <span id="page-28-0"></span>2.7 Installation der SATA-Laufwerke

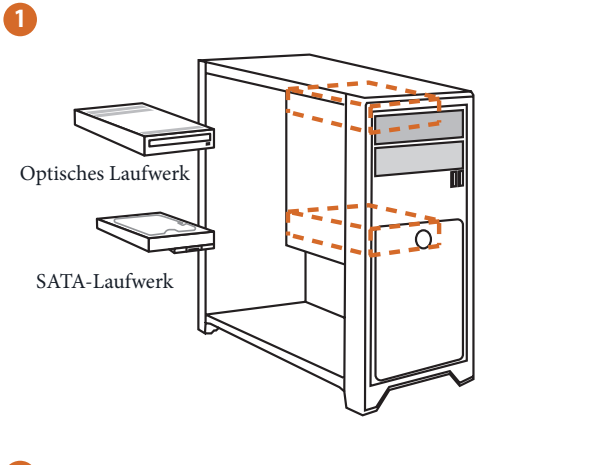

**2**

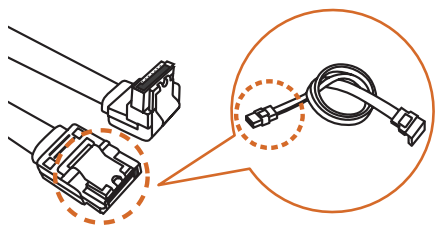

SATA-Datenkabel

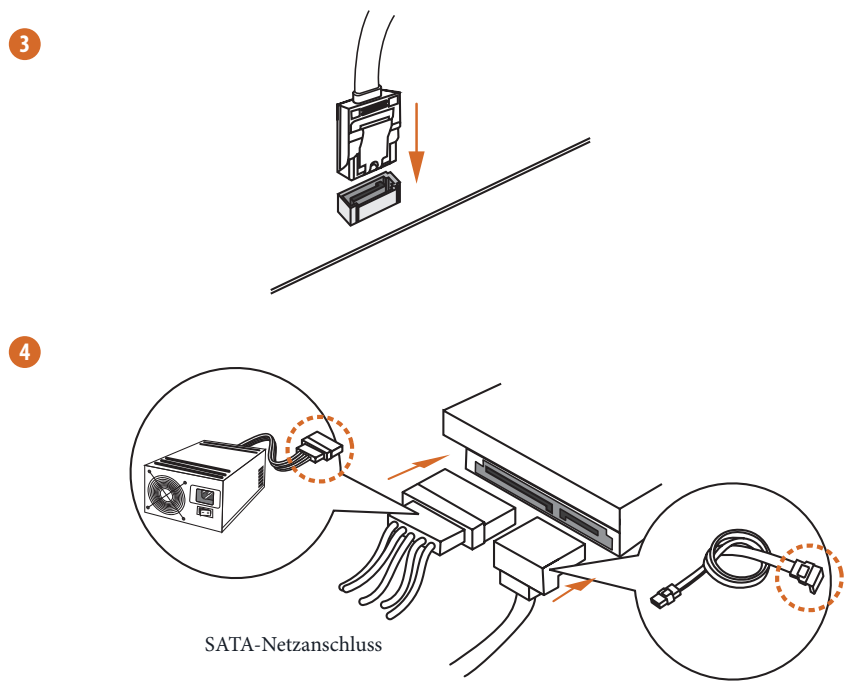

SATA-Datenanschluss

## <span id="page-30-0"></span>2.8 Installation einer Grafikkarte

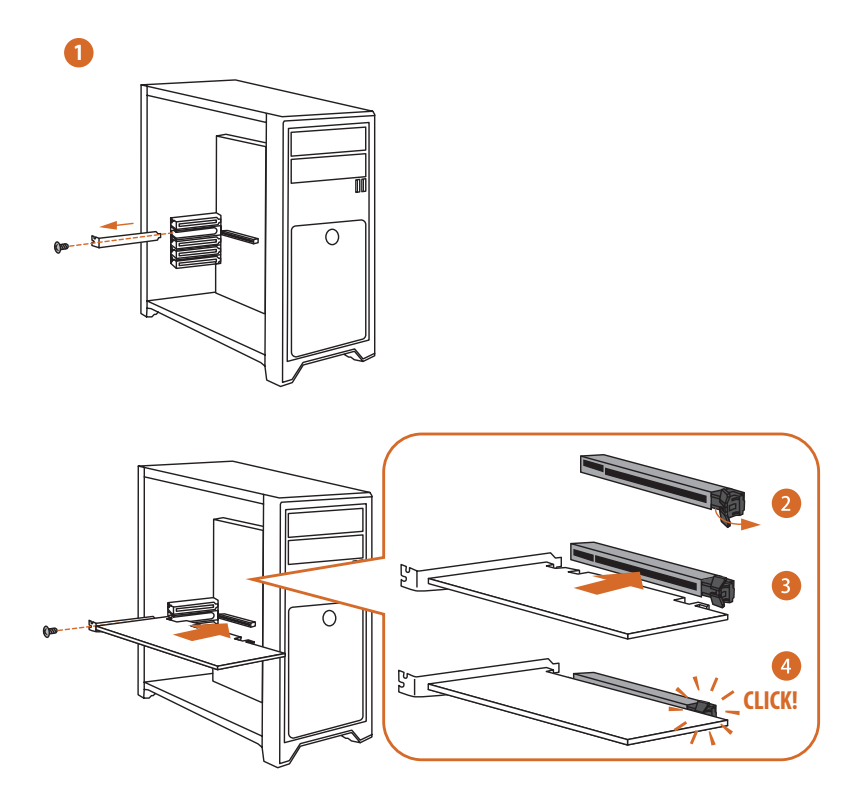

## Erweiterungssteckplätze (PCIe-Steckplätze)

Auf dem Motherboard befinden sich 7 PCI Express-Steckplätze.

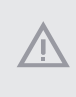

*Bevor Sie eine Erweiterungskarte installieren, vergewissern Sie sich bitte, dass die Stromversorgung ausgeschaltet oder das Netzkabel abgezogen ist. Bitte lesen Sie die Dokumentation der Erweiterungskarte und nehmen Sie die notwendigen Hardware-Einstellungen für die Karte vor, bevor Sie mit der Installation beginnen.*

#### **PCIe-Steckplätze:**

PCIE1 (PCIe 5.0 x16-Steckplatz) wird für Grafikkarten mit PCIe x16-Lane-Breite verwendet. PCIE2 (PCIe 5.0 x16-Steckplatz) wird für Grafikkarten mit PCIe x16-Lane-Breite verwendet. PCIE3 (PCIe 5.0 x16-Steckplatz) wird für Grafikkarten mit PCIe x16-Lane-Breite verwendet. PCIE4 (PCIe 5.0 x16-Steckplatz) wird für Grafikkarten mit PCIe x16-Lane-Breite verwendet. PCIE5 (PCIe 5.0 x16-Steckplatz) wird für Grafikkarten mit PCIe x16-Lane-Breite verwendet. PCIE6 (PCIe 5.0 x16-Steckplatz) wird für Grafikkarten mit PCIe x8-Lane-Breite verwendet. PCIE7 (PCIe 5.0 x16-Steckplatz) wird für Grafikkarten mit PCIe x16-Lane-Breite verwendet.

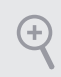

*Für eine bessere thermische Umgebung schließen Sie bitte einen Gehäuselüfter an den Gehäuselüfteranschluss (CHA\_FAN1~3/WP) des Motherboards an, wenn Sie mehrere Grafikkarten verwenden.*

## <span id="page-32-0"></span>2.9 Anschließen von Peripheriegeräten

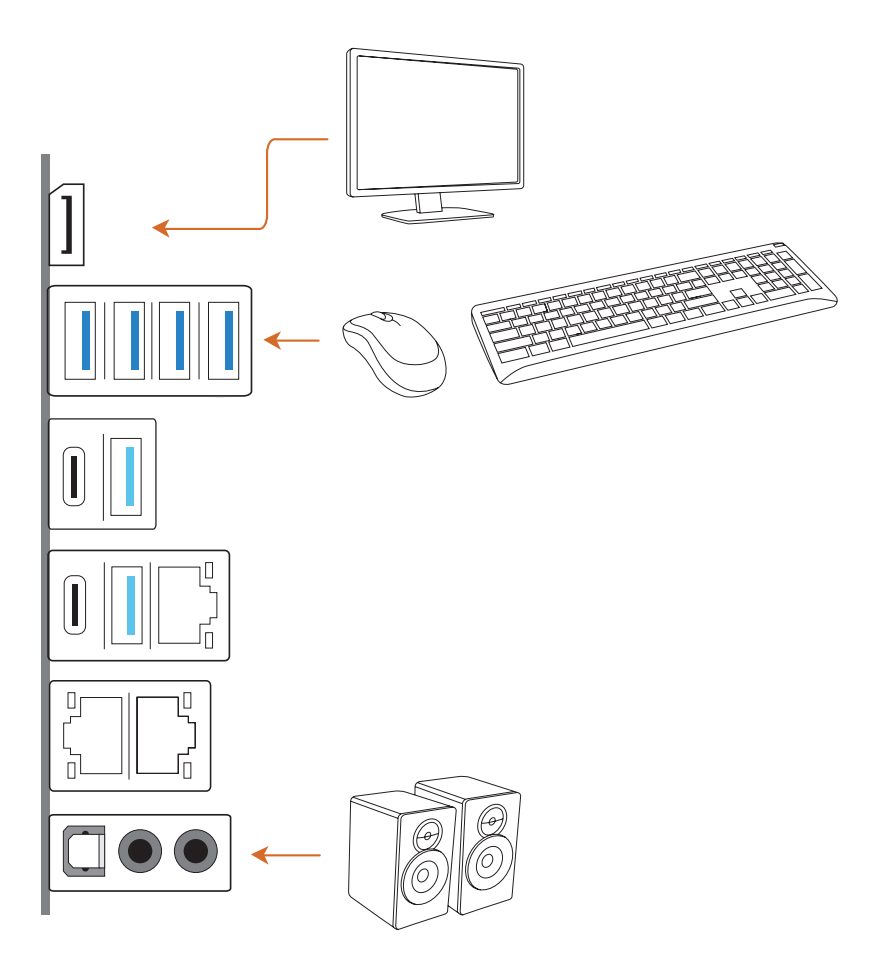

## <span id="page-33-0"></span>2.10 Anschließen der Stromanschlüsse

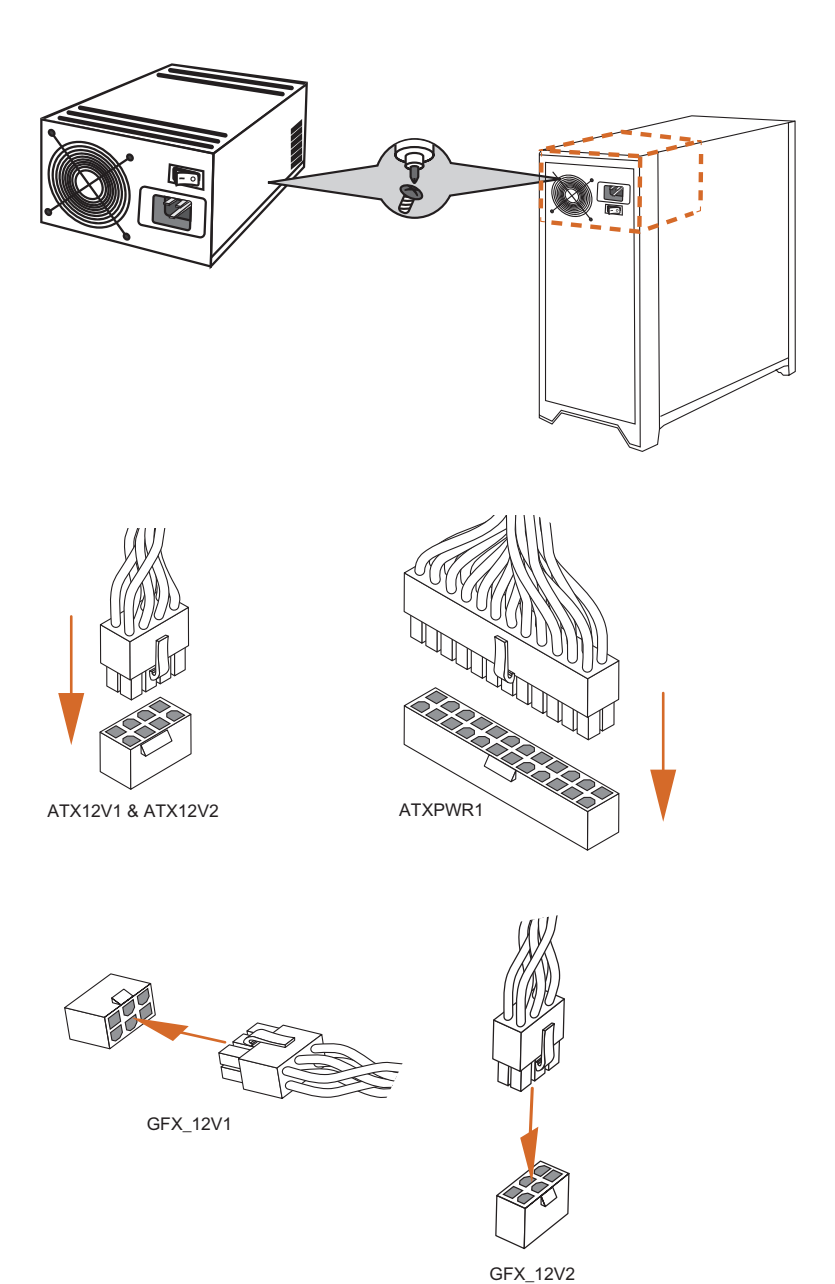

## <span id="page-34-0"></span>2.11 Einschalten

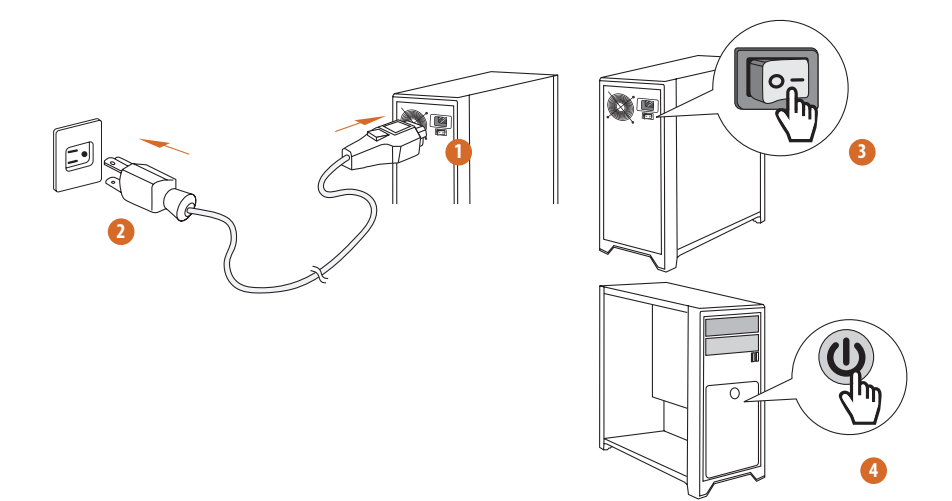

#### <span id="page-35-0"></span>2.12 Jumpereinstellung

Die Abbildung zeigt, wie die Jumper eingestellt werden. Wenn die Jumper-Kappe auf den Kontakten angebracht ist, ist der Jumper "kurzgeschlossen". Wenn keine Jumper-Kappe auf den Kontakten angebracht ist, ist der Jumper "offen".

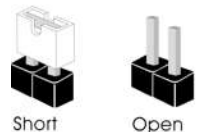

CMOS-löschen-Jumper (CLRCMOS1) (siehe Seite 6, Nr. 34)

CLRCMOS1 ermöglicht Ihnen die Löschung der Daten im CMOS. Die Daten im CMOS beinhaltet Systemeinrichtungsinformationen, wie Systemkennwort, Datum, Zeit und Systemeinrichtungsparameter. Zum Löschen und Rücksetzen der Systemparameter auf die Standardeinrichtung schalten Sie den Computer bitte ab und ziehen das Netzkabel; schließen Sie dann die Kontakte an CLRCMOS1 3 Sekunden mit einer Jumper-Kappe kurz. Bitte denken Sie daran, die Jumper-Kappe nach der CMOS-Löschung zu entfernen. Falls Sie den CMOS direkt nach Abschluss der BIOS-Aktualisierung löschen müssen, starten Sie das System zunächst; fahren Sie es dann vor der CMOS-Löschung herunter.

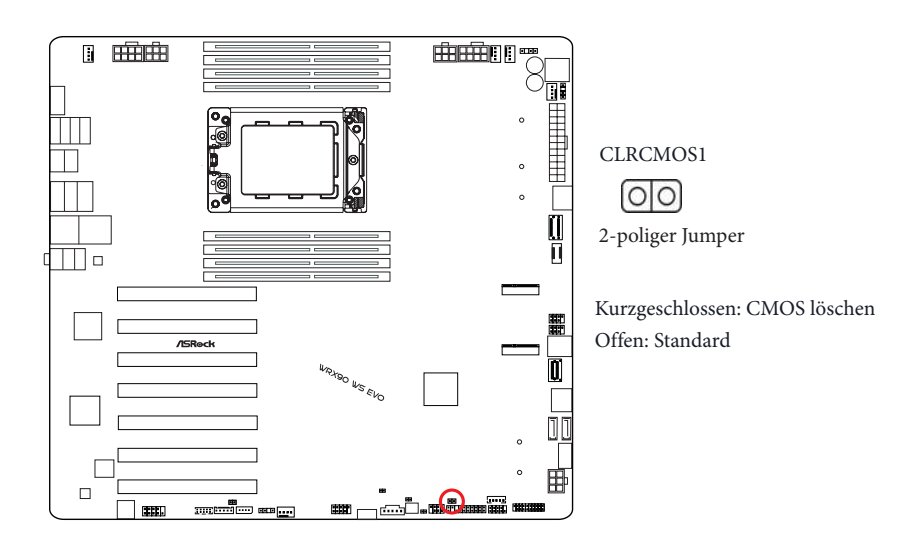
Herstellungsmodus-Steckbrücke

(MFG1) (siehe Seite 6, Nr. 40)

Zum Starten des Herstellungsmodus zwei Kontakt kurzschließen.

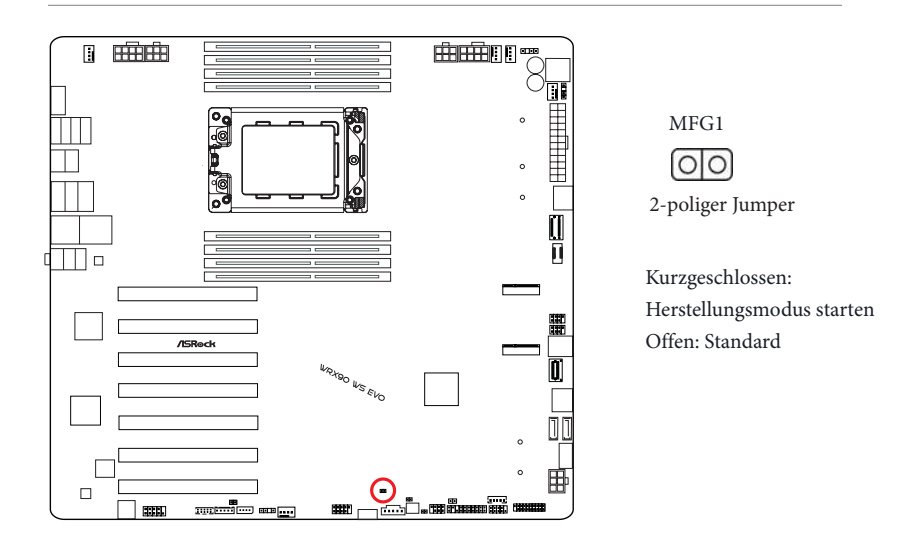

# 2.13 Integrierte Stiftleisten und Anschlüsse

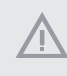

*Integrierte Stiftleisten und Anschlüsse sind KEINE Jumper. Bringen Sie KEINE Jumper-Kappen an diesen Stiftleisten und Anschlüssen an. Durch Anbringen von Jumper-Kappen an diesen Stiftleisten und Anschlüssen können Sie das Motherboard dauerhaft beschädigen.*

## Systemblende-Stiftleiste

(9-polig PANEL1) (siehe Seite 6, Nr. 32)

Verbinden Sie Ein-/Austaste, Reset-Taste und Systemstatusanzeige am Gehäuse entsprechend der nachstehenden Pinbelegung mit dieser Stiftleiste. Beachten Sie vor Anschließen der Kabel die positiven und negativen Kontakte.

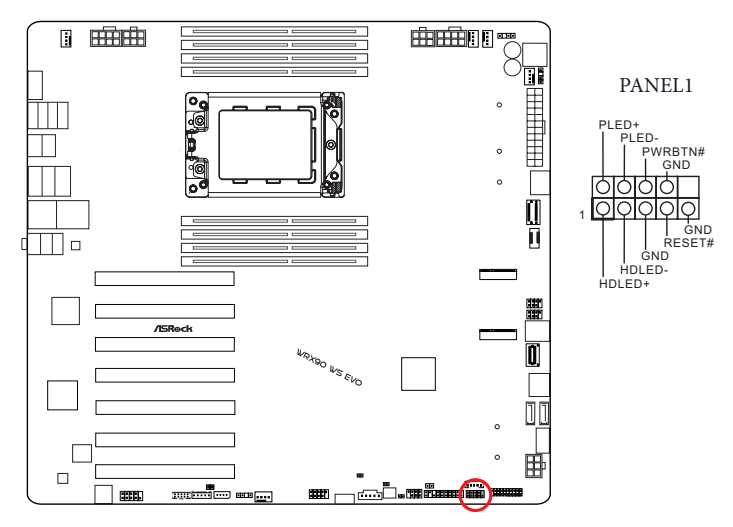

#### *PWRBTN (Ein-/Austaste):*

*Mit der Ein-/Austaste an der Frontblende des Gehäuses verbinden. Sie können die Abschaltung Ihres Systems über die Ein-/Austaste konfigurieren.*

#### *RESET (Reset-Taste):*

*Mit der Reset-Taste an der Frontblende des Gehäuses verbinden. Starten Sie den Computer über die Reset-Taste neu, wenn er abstürzt oder sich nicht normal neu starten lässt.*

#### *PLED (Systembetriebs-LED):*

*Mit der Betriebsstatusanzeige an der Frontblende des Gehäuses verbinden. Die LED leuchtet, wenn das System läuft. Die LED blinkt, wenn sich das System im S1/S3-Ruhezustand befindet. Die LED ist aus, wenn sich das System im S4-Ruhezustand befindet oder ausgeschaltet ist (S5).*

#### *HDLED (Festplattenaktivitäts-LED):*

*Mit der Festplattenaktivitäts-LED an der Frontblende des Gehäuses verbinden. Die LED leuchtet, wenn die Festplatte Daten liest oder schreibt.*

*Das Design der Frontblende kann je nach Gehäuse variieren. Ein Frontblendenmodul besteht hauptsächlich aus Ein-/Austaste, Reset-Taste, Betrieb-LED, Festplattenaktivität-LED, Lautsprecher etc. Stellen Sie beim Anschließen Ihres Frontblendenmoduls an diese Stiftleiste sicher, dass Kabel- und Pinbelegung richtig abgestimmt sind.*

### Zusatzblenden-Stiftleiste

(18-polig AUX\_PANEL1) (siehe Seite 6, Nr. 33)

Diese Stiftleiste unterstützt mehrere Funktionen an der Frontblende, darunter

Frontblenden-SMB, Internetstatusanzeige und Gehäusezugriffspin.

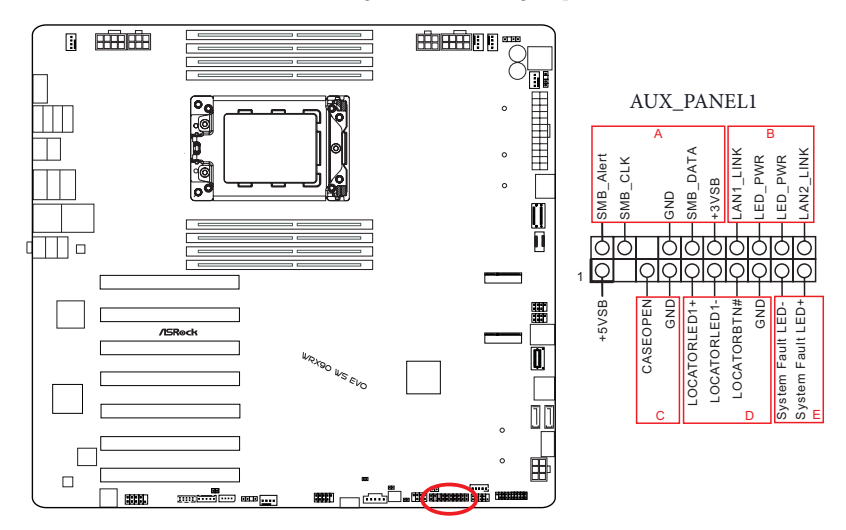

# *A. Frontblenden-SMBus-Anschlusspin (Pin 6-1 FPSMB)*

*Diese Stiftleiste ermöglicht Ihnen die Verbindung von SMBus- (System Management Bus) Geräten. Sie kann für Kommunikation zwischen Peripheriegeräten im System, die geringere Übertragungsraten haben, und Energieverwaltungsgeräte genutzt werden.*

### *B. Internetstatus-Anzeige (2-polig, LAN1\_LED, LAN2\_LED)*

*Diese zwei 2-poligen Stiftleisten ermöglichen Ihnen die Nutzung des Gigabit-Internet-Anzeigekabels zur Verbindung mit der LAN-Statusanzeige. Wenn diese Anzeige blinkt, bedeutet dies, dass die Internetverbindung hergestellt wurde.*

#### *C. Gehäuseeingriffspin (2-polig, CHASSIS)*

*Diese Stiftleiste wird für Host-Computer-Gehäuse mit Gehäuseeingriffserkennung bereitgestellt. Zudem muss sie mit externen Erkennungsgeräten, wie einem Gehäuseeingriffserkennungssensor oder Mikroschalter, arbeiten. Wenn diese Funktion aktiviert ist und sich eine Gehäusekomponente bewegt, erkennt der Sensor dies sofort und sendet ein Signal an diese Stiftleiste, und das System zeichnet dieses Gehäuseeingriffsereignis auf. Die Standardeinstellung ist der CASEOPEN- und GND-Pin; diese Funktion ist ausgeschaltet.*

*D. Lokalisierer-LED (4-polig, LOCATOR) Diese Stiftleiste ist für den Lokalisierungsschalter und die LED an der Frontblende.*

*E. Systemfehler-LED (2-polig, LOCATOR) Diese Stiftleiste ist für die Fehler-LED am System.* Betrieb-LED- und Lautsprecher-Stiftleiste

(7-polig SPK\_PLED1) (siehe Seite 6, Nr. 35)

Bitte verbinden Sie die Betrieb-LED des Gehäuses und den Gehäuselautsprecher mit dieser Stiftleiste.

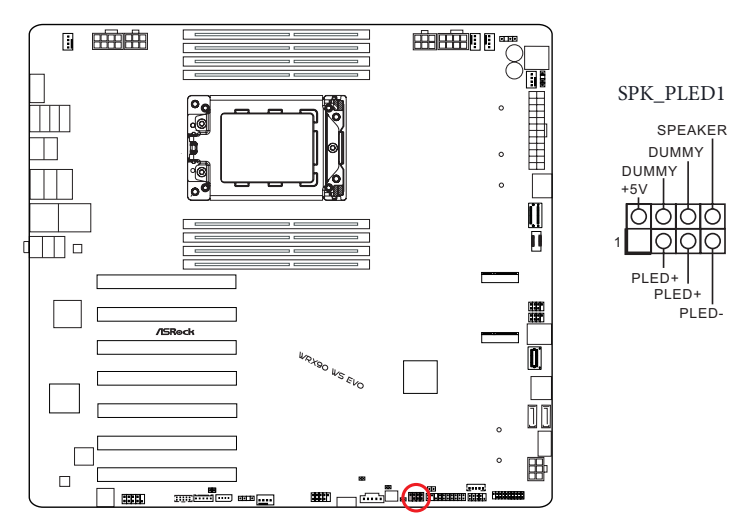

Serial-ATA-III-Anschlüsse Winkel rechts: (SATA3\_1) (siehe Seite 6, Nr. 25) (unten) (SATA3\_2) (siehe Seite 6, Nr. 25) (oben)

Vertikal:

(SATA3\_3) (siehe Seite 6, Nr. 26)

(SATA3\_4) (siehe Seite 6, Nr. 27)

Diese vier SATA-III-Anschlüsse unterstützen SATA-Datenkabel für interne Speichergeräte mit einer Datenübertragungsgeschwindigkeit bis 6,0 Gb/s.

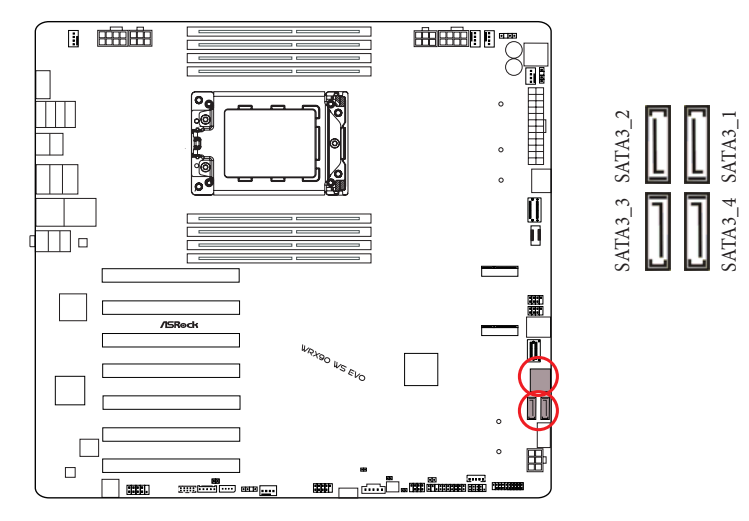

Serial-General-Purpose-

Input/Output-Stiftleisten

(7-polig SATA\_SGPIO1) (siehe Seite 6, Nr. 21)

(7-polig SATA\_SGPIO2) (siehe Seite 6, Nr. 22)

Die Stiftleisten unterstützt serielle Verbindungsschnittstelle für Onboard-SATA-Verbindungen.

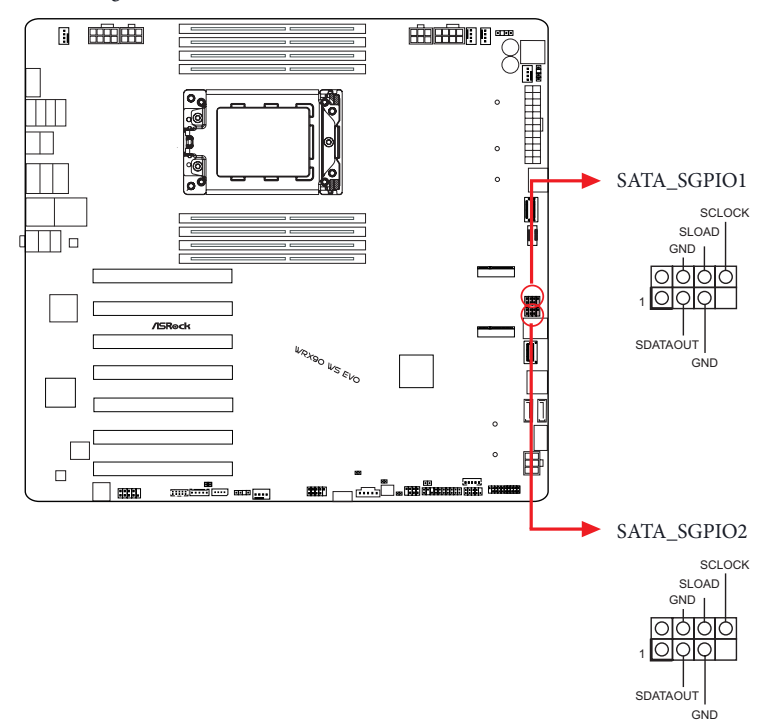

SlimSAS-Anschlüsse Winkel rechts: (SLIM1) (siehe Seite 6, Nr. 23) Vertikal: (SLIM2) (siehe Seite 6, Nr. 24)

Diese Anschlüsse werden für die NVME-PCIE- oder SATA-Geräte verwendet. SLIM1 unterstützt PCIe Gen4x4 oder 4 x SATA3 6,0 Gb/s. SLIM2 unterstützt PCIe Gen4x4.

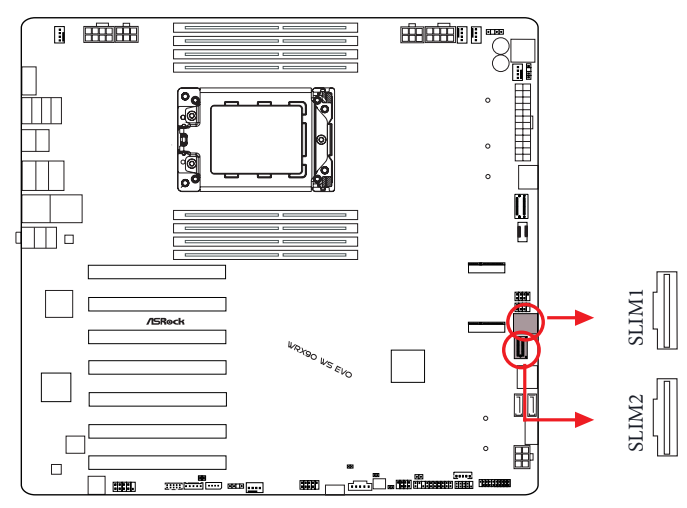

MCIO-Anschlüsse Winkel rechts: (MCIO1) (siehe Seite 6, Nr. 16) Vertikal: (MCIO2) (siehe Seite 6, Nr. 17)

Diese Anschlüsse werden für die NVME-PCIE- oder SATA-Geräte verwendet.

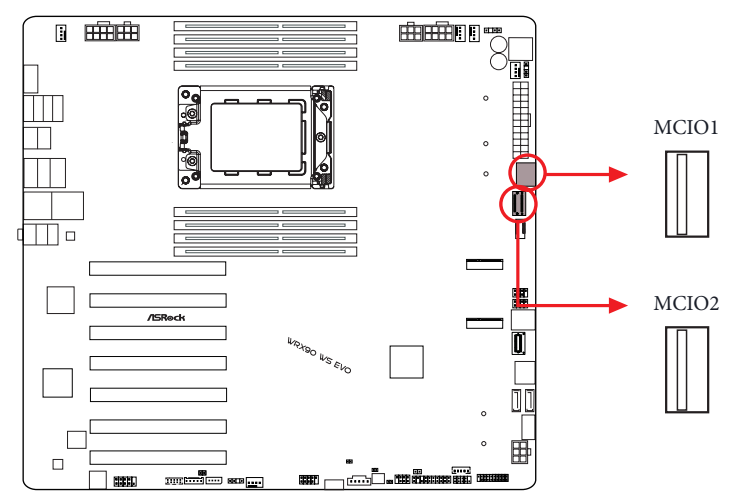

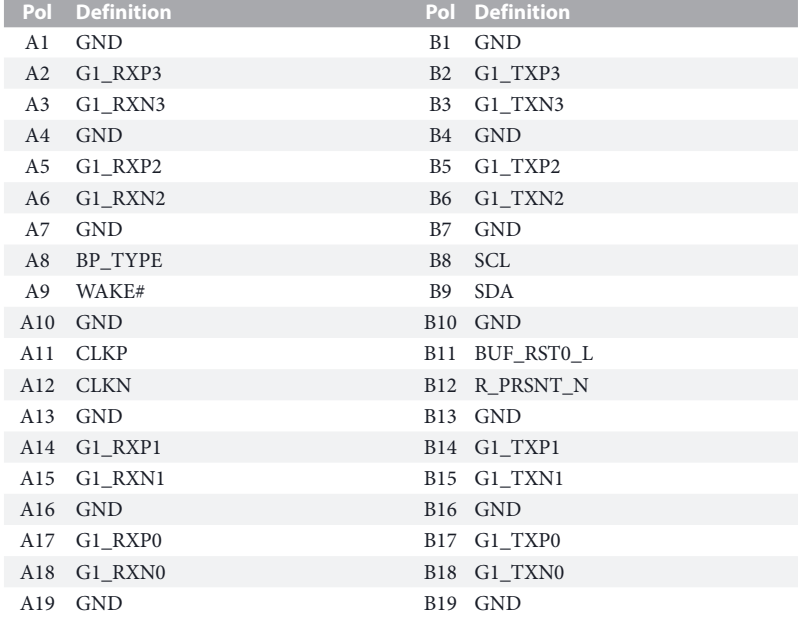

USB 2.0-Stiftleisten Vertikal: (9-polig USB\_12) (siehe Seite 6, Nr. 42) Winkel rechts: (9-polig USB\_34) (siehe Seite 6, Nr. 41)

Es gibt zwei Stiftleisten an diesem Motherboard. Jede USB 2.0-Stiftleiste kann zwei Ports unterstützen.

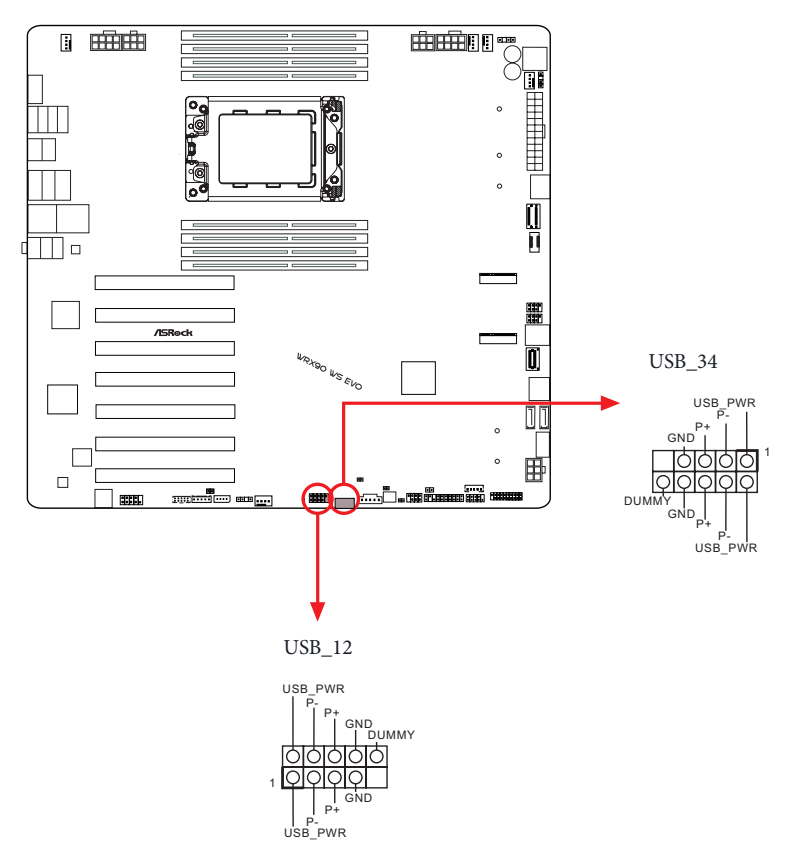

USB 3.2 Gen1-Stiftleiste

(19-polig USB32\_7\_8) (siehe Seite 6, Nr. 30)

Es gibt eine Stiftleiste an diesem Motherboard. Diese USB-3.2-Gen1-Stiftleiste kann zwei Ports unterstützen.

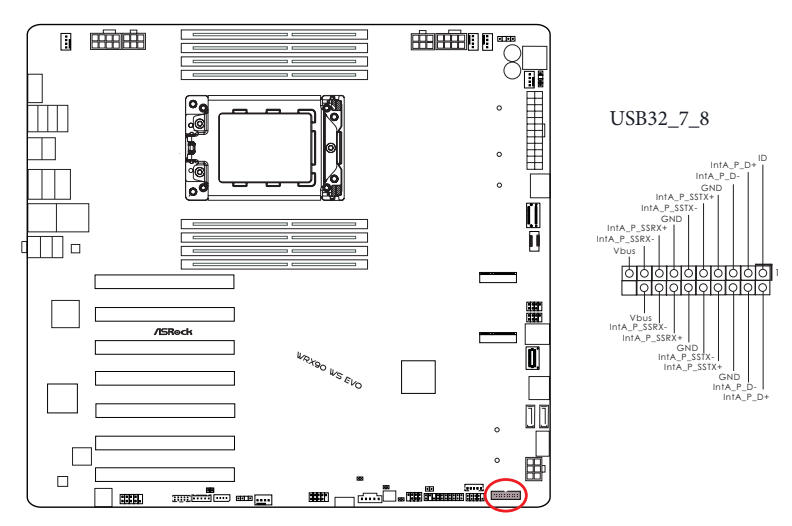

Type-C-USB-3.2 Gen2x2-Stiftleiste für die Frontblende

(20-polig USB32\_TC3) (siehe Seite 6, Nr. 19)

Es gibt eine Type-C-USB-3.2 Gen2x2-Stiftleiste für die Frontblende an diesem Motherboard. Diese Stiftleiste dient dem Anschluss eines USB-3.2 Gen2x2-Moduls für zusätzliche USB-3.2 Gen2x2-Ports.

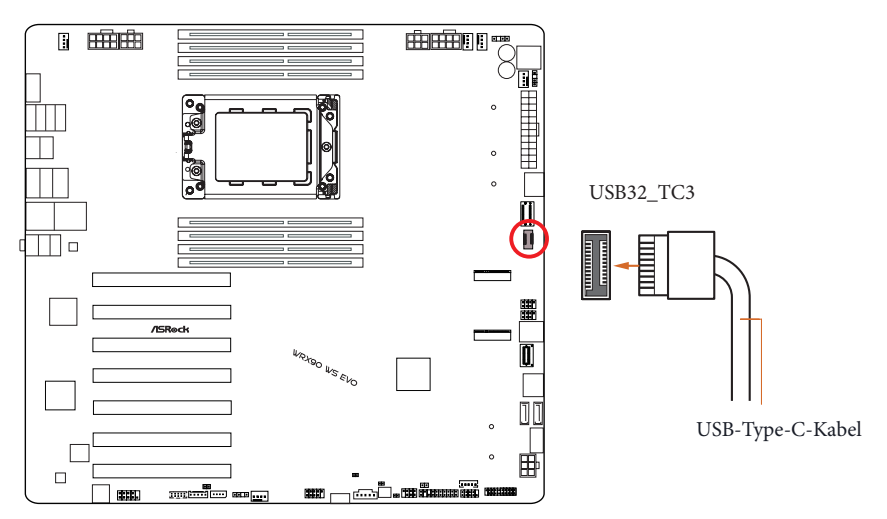

Audiostiftleiste Frontblende

Winkel rechts:

(9-polig HD\_AUDIO1) (siehe Seite 6, Nr. 50)

Diese Stiftleiste dient dem Anschließen von Audiogeräten an der Frontblende.

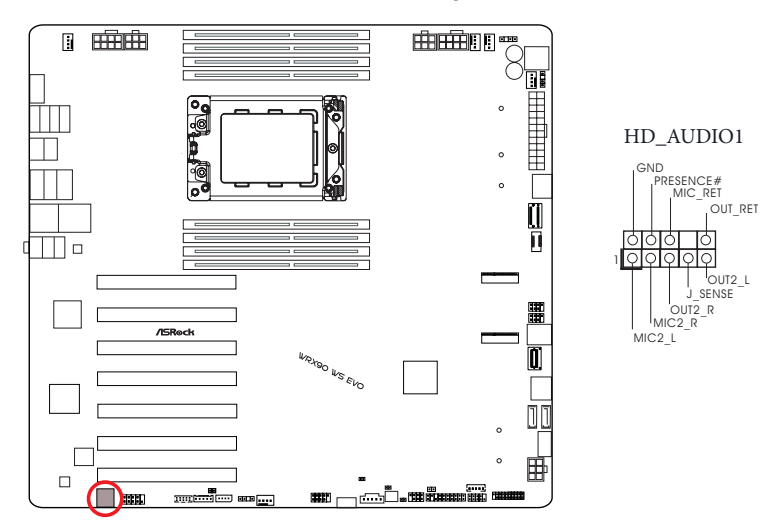

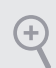

*High Definition Audio unterstützt Anschlusserkennung, der Draht am Gehäuse muss dazu jedoch HDA unterstützt. Bitte befolgen Sie zum Installieren Ihres Systems die Anweisungen in unserer Anleitung und der Anleitung zum Gehäuse.*

Gehäuse-/Wasserpumpen-Lüfteranschlusse

(4-polig CHA\_FAN1/WP) (siehe Seite 6, Nr. 43)

(4-polig CHA\_FAN2/WP) (siehe Seite 6, Nr. 1)

(4-polig CHA\_FAN3/WP) (siehe Seite 6, Nr. 14)

Dieses Motherboard bietet drei 4-polige Wasserkühlung-Gehäuselüfteranschlüsse. Falls Sie einen 3-poligen Gehäuse-Wasserkühlerlüfter anschließen möchten, verbinden Sie ihn bitte mit Kontakt 1 bis 3.

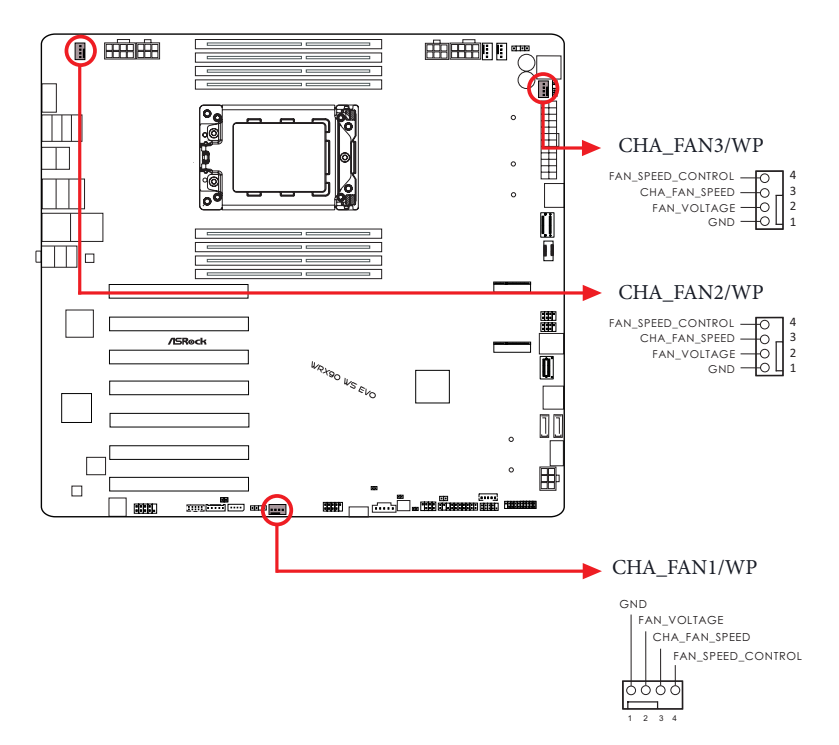

CPU-Lüfteranschluss

(4-polig CPU\_FAN1) (siehe Seite 6, Nr. 8)

Dieses Motherboard bietet einen 4-poligen CPU-Lüfteranschluss (lautloser Lüfter). Falls Sie einen 3-poligen CPU-Lüfter anschließen möchten, verbinden Sie ihn bitte mit Kontakt 1 bis 3.

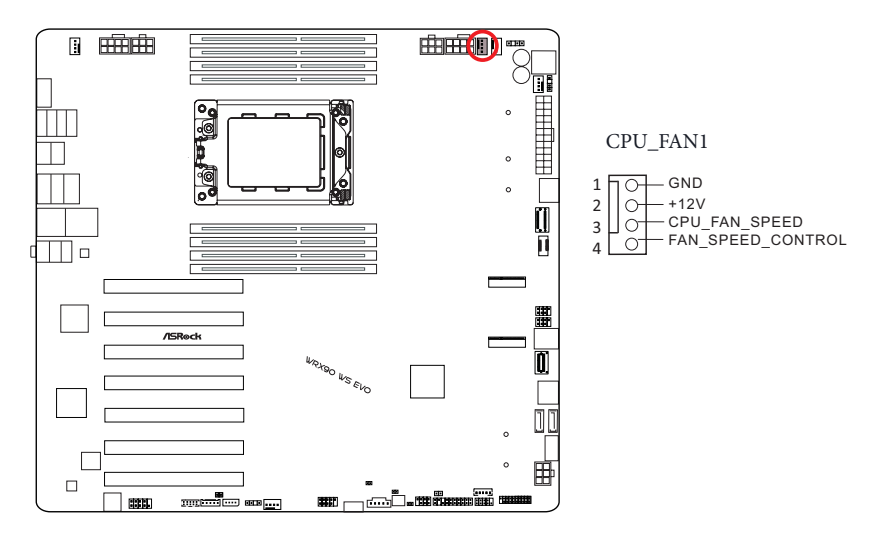

CPU-/Wasserpumpen-Lüfteranschluss

(4-polig CPU\_FAN2/WP) (siehe Seite 6, Nr. 9)

Dieses Motherboard bietet einen 4-poligen Wasserkühlung-CPU-Lüfteranschluss. Falls Sie einen 3-poligen CPU-Wasserkühlerlüfter anschließen möchten, verbinden Sie ihn bitte mit Kontakt 1 bis 3.

\*Der Standard der CPU\_FAN2/WP-BIOS-Einstellung ist [Volle Geschwindigkeit].

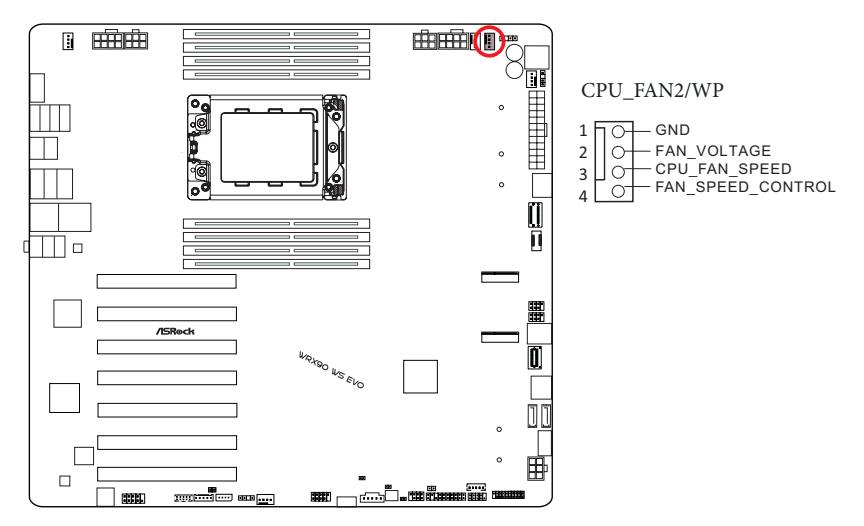

24-poliger ATX-Netzanschluss

(24-polig ATXPWR1) (siehe Seite 6, Nr. 15)

Dieses Motherboard bietet einen 24-poligen ATX-Netzanschluss. Bitte schließen Sie es zur Nutzung eines 20-poligen ATX-Netzteils entlang Kontakt 1 und Kontakt 13 an.

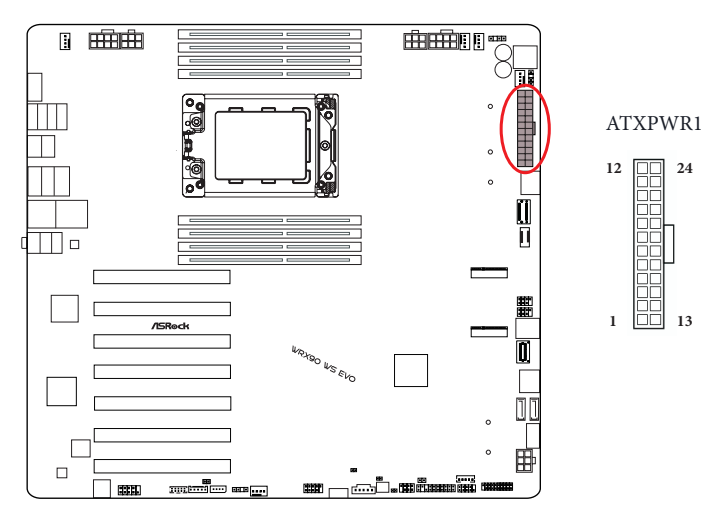

3-poliger ATX-Netzanschluss

(3-polig ATX\_CON1) (siehe Seite 6, Nr. 13)

Dieses Motherboard bietet einen 3-poligen ATX-Netzanschluss. Schließen Sie das mitgelieferte Adapterkabel für mehrere Netzteile an diesen Anschluss an, wenn Sie ein sekundäres Netzteil verwenden.

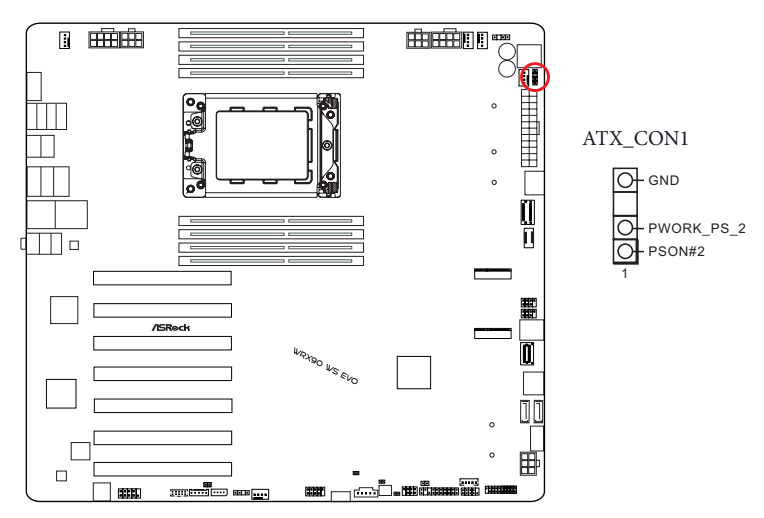

Das folgende Diagramm zeigt an, wie Sie das mitgelieferte Adapterkabel für mehrere Netzteile anschließen.

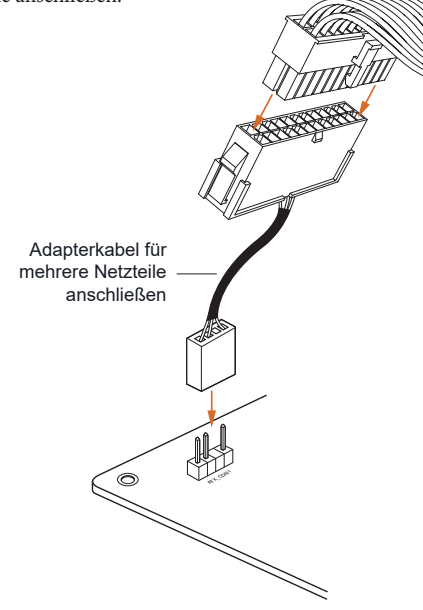

Vordere VGA-Stiftleiste

(10-polig VGA\_CON1) (siehe Seite 6, Nr. 48) Bitte verbinden Sie ein Ende des VGA\_2X5-Kabels mit der VGA-Stiftleiste.

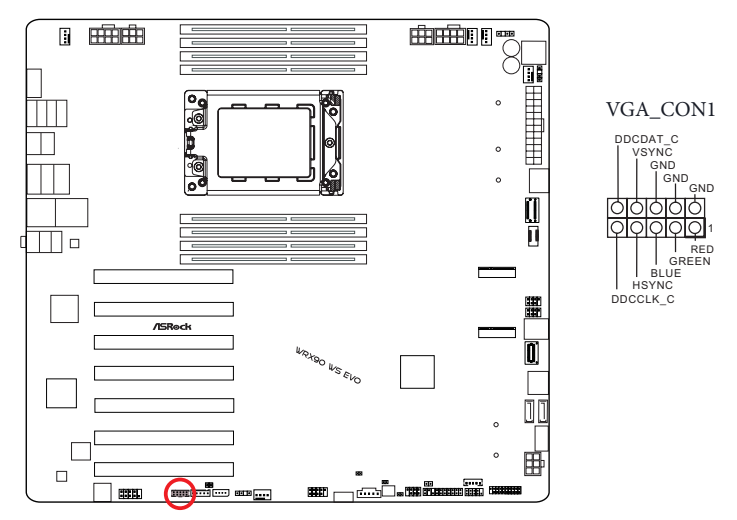

8-polige ATX-12-V-Stromanschlüsse

(8-polig ATX12V1) (siehe Seite 6, Nr. 7)

(8-polig ATX12V2) (siehe Seite 6, Nr. 2)

Dieses Motherboard bietet zwei 8-polige ATX-12-V-Netzanschlüsse. Bitte schließen Sie es zur Nutzung eines 4-poligen ATX-Netzteils entlang Kontakt 1 und Kontakt 5 an.

\* Wird benötigt, um sowohl ATX12V1 als auch ATX12V2 anzuschließen; andernfalls startet das System möglicherweise nicht richtig.

\* Wird benötigt, um beim Übertakten alle 8- und 6-poligen 12-V-Stromanschlüsse anzuschließen.

**\*Warnung: Bitte stellen Sie sicher, dass das Stromkabel der CPU und nicht das der Grafikkarte angeschlossen ist. Schließen sie das 6-polige PCIe-Stromkabel an ATX12V1 oder ATX12V2 an.**

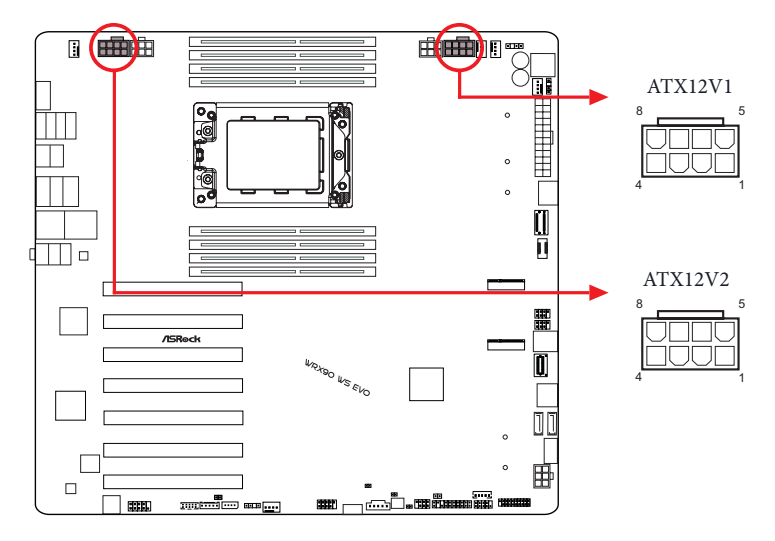

6-polige PCIe-12-V-Stromanschlüsse

(6-polig PCIE12V1\_6P) (siehe Seite 6, Nr. 6)

(6-polig PCIE12V2\_6P) (siehe Seite 6, Nr. 3)

Dieses Motherboard bietet zwei 6-polige PCIe-12-V-Netzanschlüsse. Verbinden Sie PCIe-Stromkabel mit PCIE12V1\_6P und PCIE12V2\_6P.

\* Wird benötigt, um beim Übertakten alle 8- und 6-poligen 12-V-Stromanschlüsse anzuschließen.

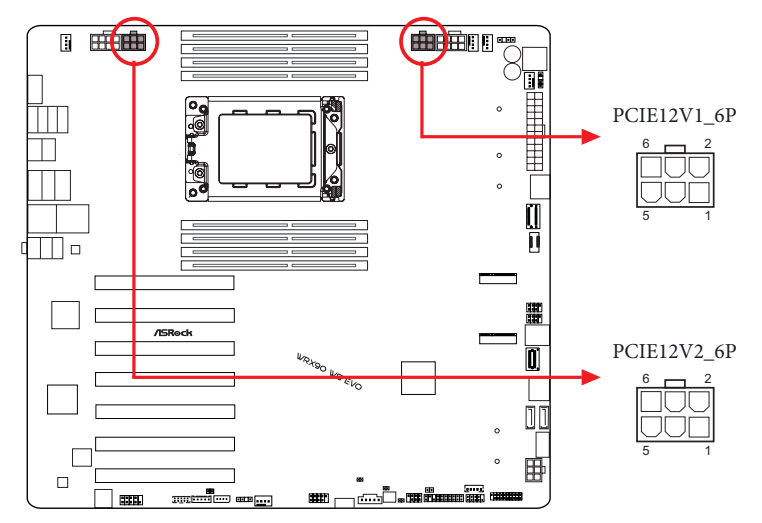

6-poliger Grafikkarten-12-V-Netzanschluss Winkel rechts: (6-polig GFX\_12V1) (siehe Seite 6, Nr. 28) Vertikal: (6-polig GFX\_12V2) (siehe Seite 6, Nr. 29)

Dieses Motherboard bietet zwei 6-polige Grafikkarten-12-V-Netzanschlüsse. \* Wird benötigt, um 6-polige PCIe-12-V-Stromkabel an GFX\_12V1 oder GFX\_12V2 anzuschließen; andernfalls startet das System möglicherweise nicht richtig.

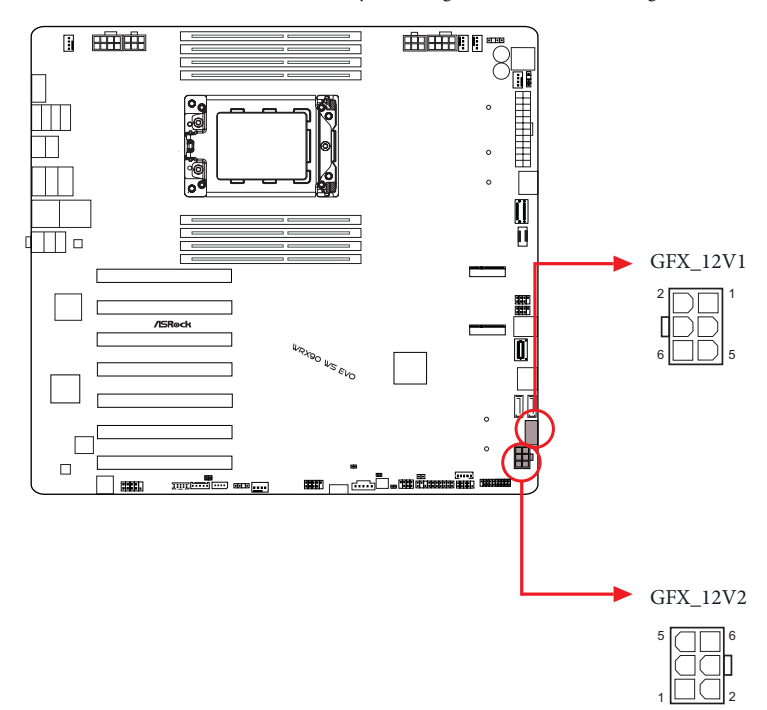

Netzteil-SMBus-Stiftleiste

(5-polig PSU\_SMB1) (siehe Seite 6, Nr. 39)

Netzteil-SMBs überwachen den Status der Stromversorgung, Lüfter und Systemtemperatur.

 $\overline{\mathbf{1}}$ 

ALERT SMBCLK

GND ان<br>| SMBDATA

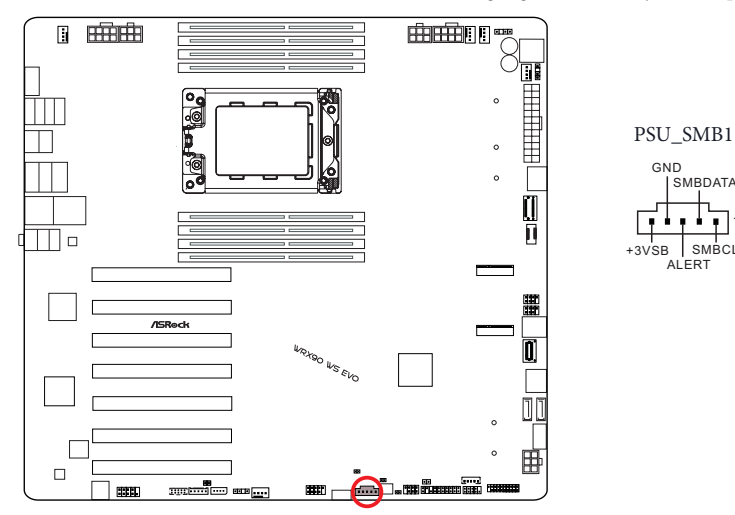

Intelligente-Plattverwaltung-Bus-Stiftleiste

(4-polig IPMB1) (siehe Seite 6, Nr. 45)

Dieser 4-polige Anschluss dient der Bereitstellung eines verkabelten Baseboard oder einer Frontblendenverbindung für nützliche Funktionen und Merkmale und Drittanbietererweiterungskarten, wie Notfallverwaltungskarten, die Verwaltungsfunktionen über IPMB bieten.

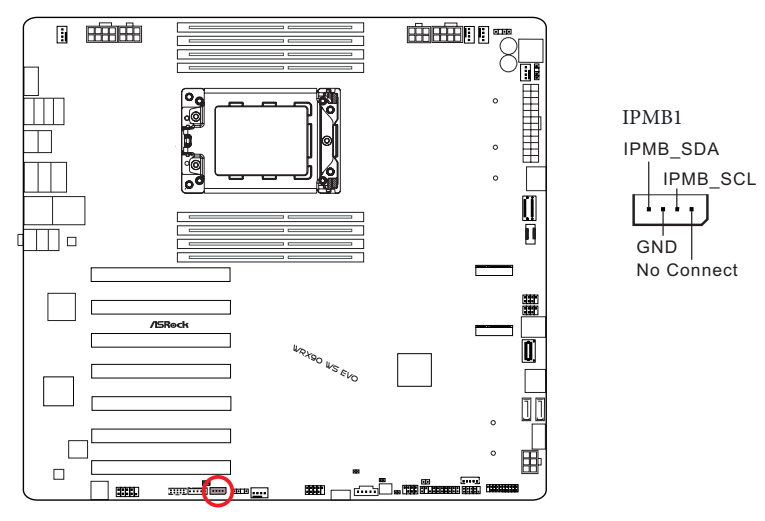

Baseboard-Verwaltungscontroller-SMBus-Stiftleiste (5-polig BMC\_SMB1) (siehe Seite 6, Nr. 47) Die Stiftleiste wird für SMBus-Geräte verwendet.

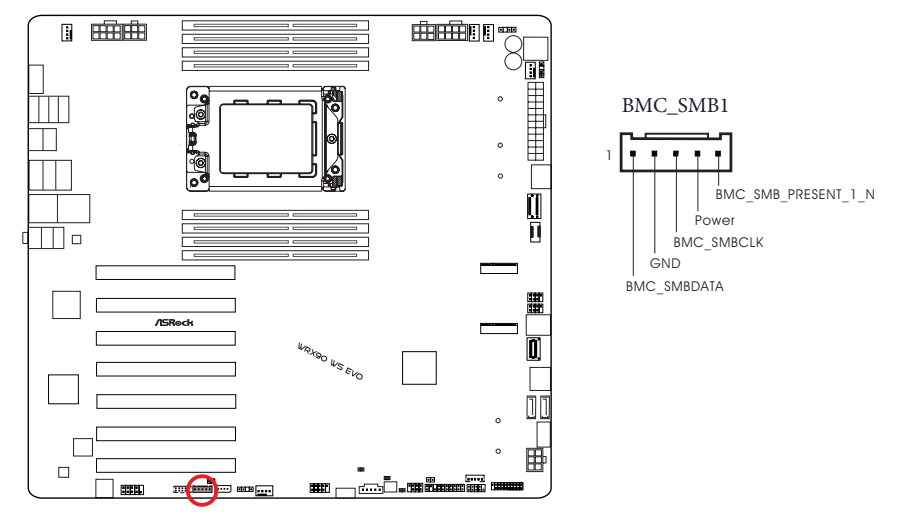

Nicht-maskierbare Unterbrechungstaste-Stiftleiste

(NMI\_BTN1) (siehe Seite 6, Nr. 46)

Bitte verbinden Sie ein NMI-Gerät mit dieser Stiftleiste.

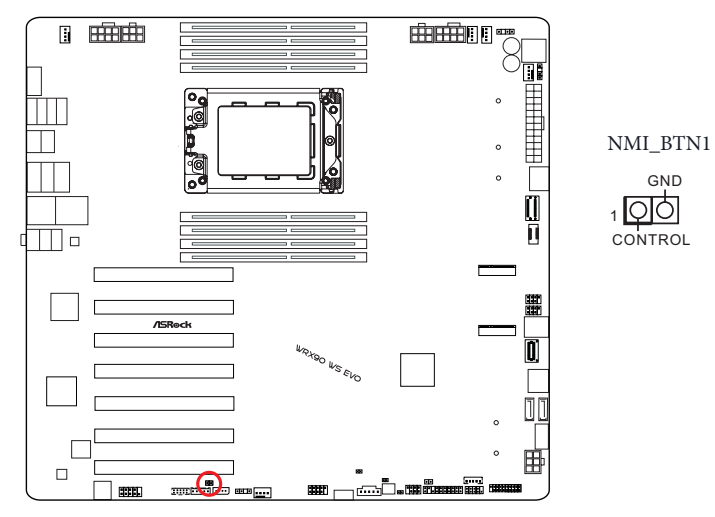

CPU-HP-SMBus-Anschluss

(5-polig CPU1\_HSBP1) (siehe Seite 6, Nr. 31)

Diese Stiftleiste wird für die Hot-Plug-Funktion von Festplatten an der Rückplatte verwendet.

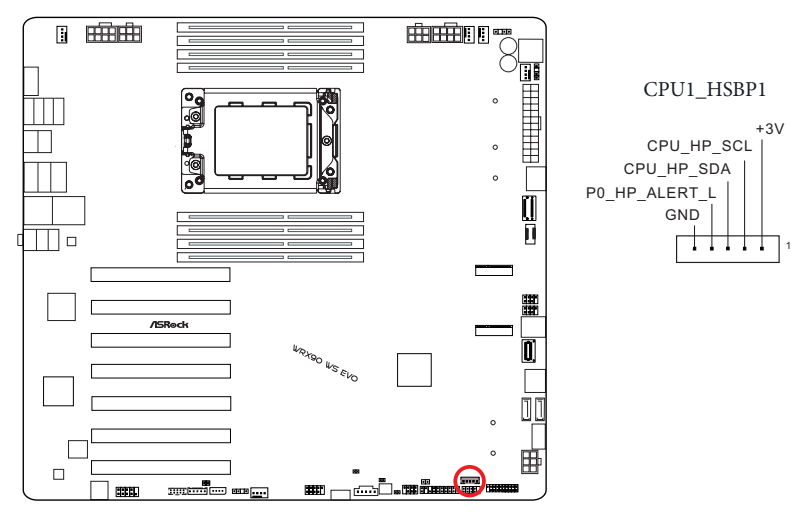

Serieller-Port-Stiftleiste

(9-polig COM1) (siehe Seite 6, Nr. 49)

Diese COM-Stiftleiste unterstützt ein Modul für serielle Ports.

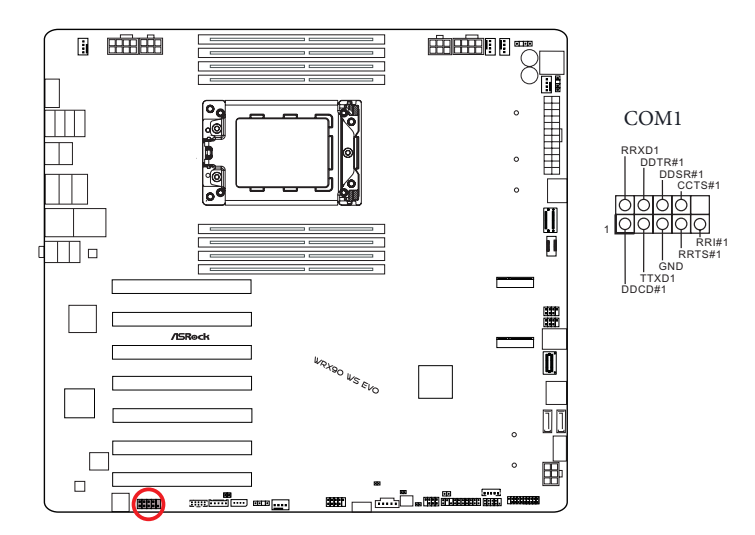

Thermistor-Kabelbuchsenleisten

(2-polig T\_SENSOR1) (siehe Seite 6, Nr. 37)

(2-polig T\_SENSOR2) (siehe Seite 6, Nr. 36)

Die Thermistor-Kabel-Stiftleisten dienen der Verbindung der Thermistor-Kabel zur Überwachung der Temperatur kritischer Komponenten. Schließen Sie die mitgelieferten Thermistor-Kabel an diese Stiftleisten an, und bringen Sie dann die Sensorenden an den Komponenten an, um ihre Temperatur zu erkennen.

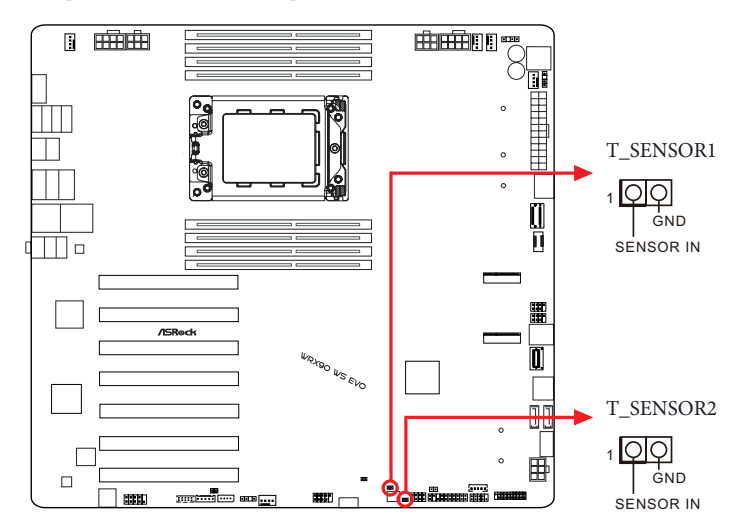

Schließen Sie Ihre Thermistor-Kabel an die **Thermistor-Kabel-Stiftleisten (T\_SENSOR1 / T\_SENSOR2)** am Motherboard an.

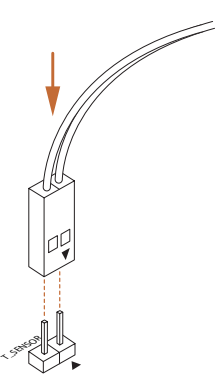

## Adressierbare-LED-Stiftleisten

(3-polig ADDR\_LED1) (siehe Seite 6, Nr. 10)

(3-polig ADDR\_LED2) (siehe Seite 6, Nr. 44)

Diese Stiftleisten dienen der Verbindung des Adressierbare-LED-Verlängerungskabels, womit Nutzer zwischen verschiedenen LED-Lichteffekten wählen können.

**Achtung: Installieren Sie das Adressierbare-LED-Kabel niemals falsch herum; andernfalls könnte das Kabel beschädigt werden.**

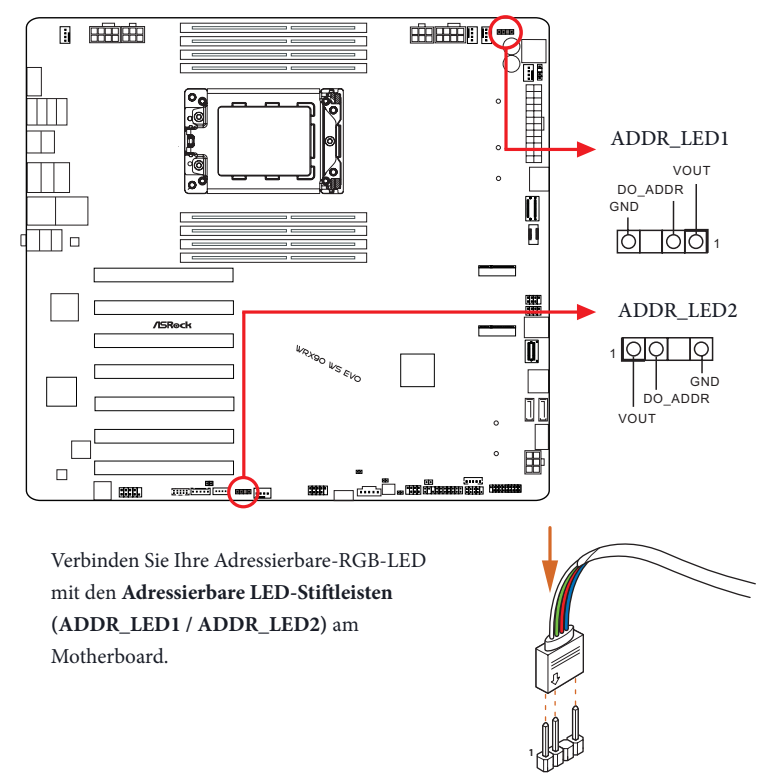

- *1. Installieren Sie das Adressierbare-LED-Kabel niemals falsch herum; andernfalls könnte das Kabel beschädigt werden.*
- *2. Bevor Sie Ihr Adressierbare-LED-Kabel installieren oder entfernen, schalten Sie bitte Ihr System aus und ziehen Sie das Netzkabel aus der Steckdose. Andernfalls kann es zu Schäden an den Motherboard-Komponenten kommen.*

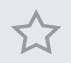

*1. Bitte beachten Sie, dass die Adressierbare-LED-Streifen nicht im Lieferumfang enthalten sind. 2. Die Adressierbare-LED-Stiftleiste unterstützt WS2812B adressierbare RGB-LED-Streifen (5 V/ Daten/GND) mit einer maximalen Nennleistung von 3 A (5 V) und einer Länge von 2 Metern.*

# 2.14 Intelligente Taste

Das Motherboard hat drei intelligente Tasten: Ein-/Austaste, Reset-Taste und CMOSlöschen-Tasten, wodurch Benutzer das System schnell ein-/abschalten, zurücksetzen bzw. die CMOS-Werte löschen können.

Ein-/Austaste

(PWRBTN1) (siehe Seite 6, Nr. 11)

Mit der Ein-/Austaste kann der Benutzer das System schnell ein-/abschalten.

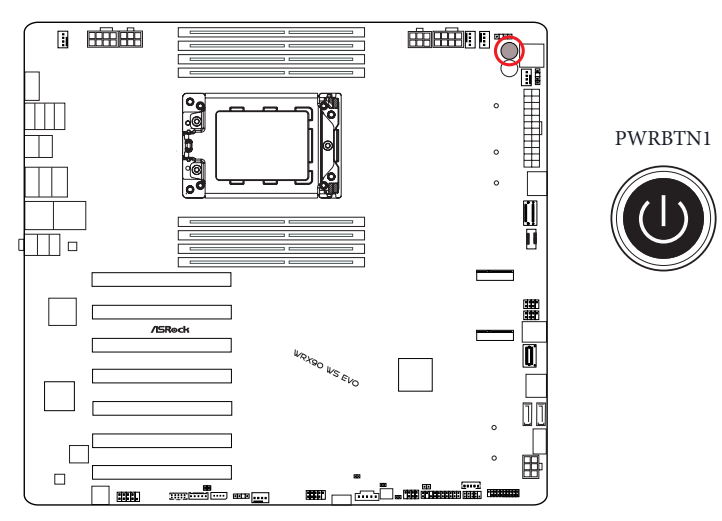

# Reset-Taste

(RSTBTN1) (siehe Seite 6, Nr. 12)

Der Reset-Taste ermöglicht das schnelle Rücksetzen des Systems.

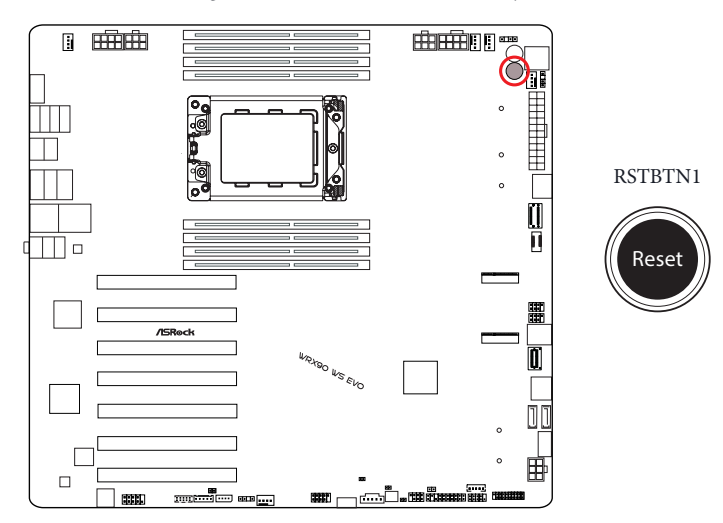

CMOS-löschen-Taste

(CLRCBTN1) (siehe Seite 6, Nr. 38)

Mit der CMOS-löschen-Taste können Benutzer die CMOS-Werte schnell löschen.

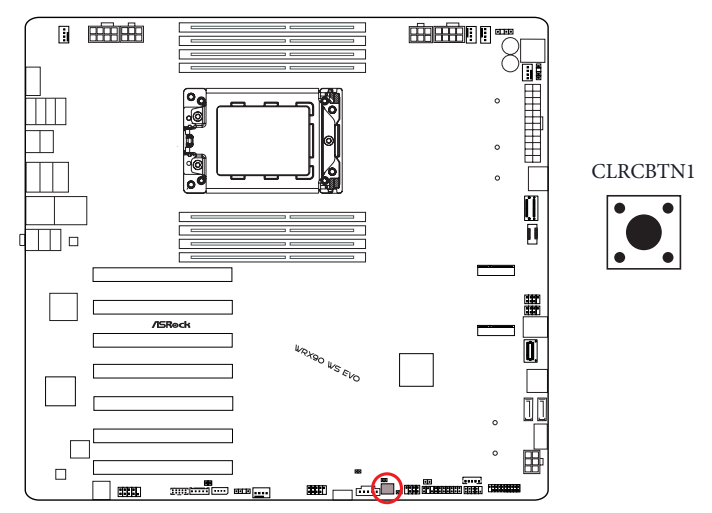

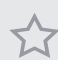

*Diese Funktion ist nur verfügbar, wenn Sie Ihren Computer abschalten und die Stromversorgung unterbrechen.*

# 2.15 Dr. Debug

Dr. Debug dient der Bereitstellung von Code-Informationen, die eine Fehlerbehebung noch einfacher machen. Bitte beachten Sie die nachstehenden Abbildungen zum Lesen der Codes von Dr. Debug.

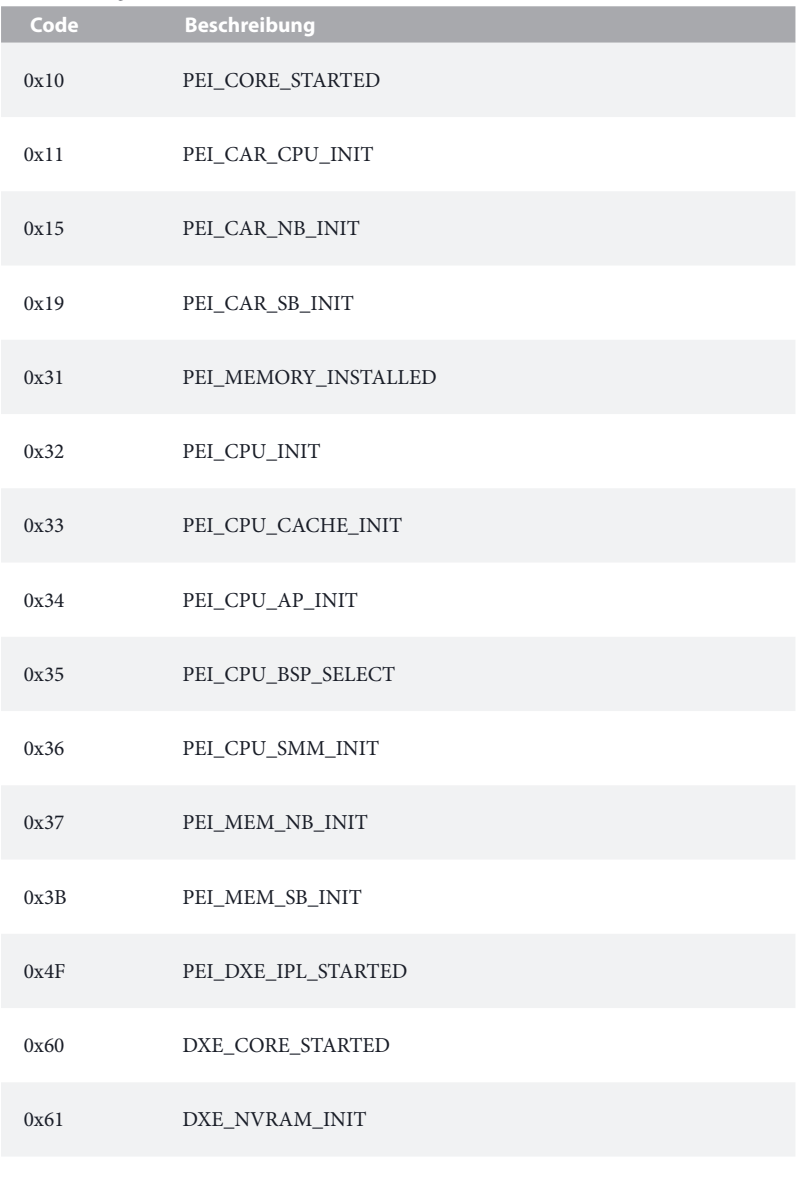

#### 0x63 DXE\_CPU\_INIT

- 0x68 DXE\_NB\_HB\_INIT
- 0x69 DXE\_NB\_INIT
- 0x6A DXE\_NB\_SMM\_INIT
- 0x70 DXE\_SB\_INIT
- 0x71 DXE\_SB\_SMM\_INIT
- 0x72 DXE\_SB\_DEVICES\_INIT
- 0x78 DXE\_ACPI\_INIT
- 0x79 DXE\_CSM\_INIT
- 0x90 DXE\_BDS\_STARTED
- 0x91 DXE\_BDS\_CONNECT\_DRIVERS
- 0x92 DXE\_PCI\_BUS\_BEGIN
- 0x93 DXE PCI BUS HPC INIT
- 0x94 DXE\_PCI\_BUS\_ENUM
- 0x95 DXE\_PCI\_BUS\_REQUEST\_RESOURCES
- 0x96 DXE\_PCI\_BUS\_ASSIGN\_RESOURCES
- 0x97 DXE\_CON\_OUT\_CONNECT
- 0x98 DXE\_CON\_IN\_CONNECT

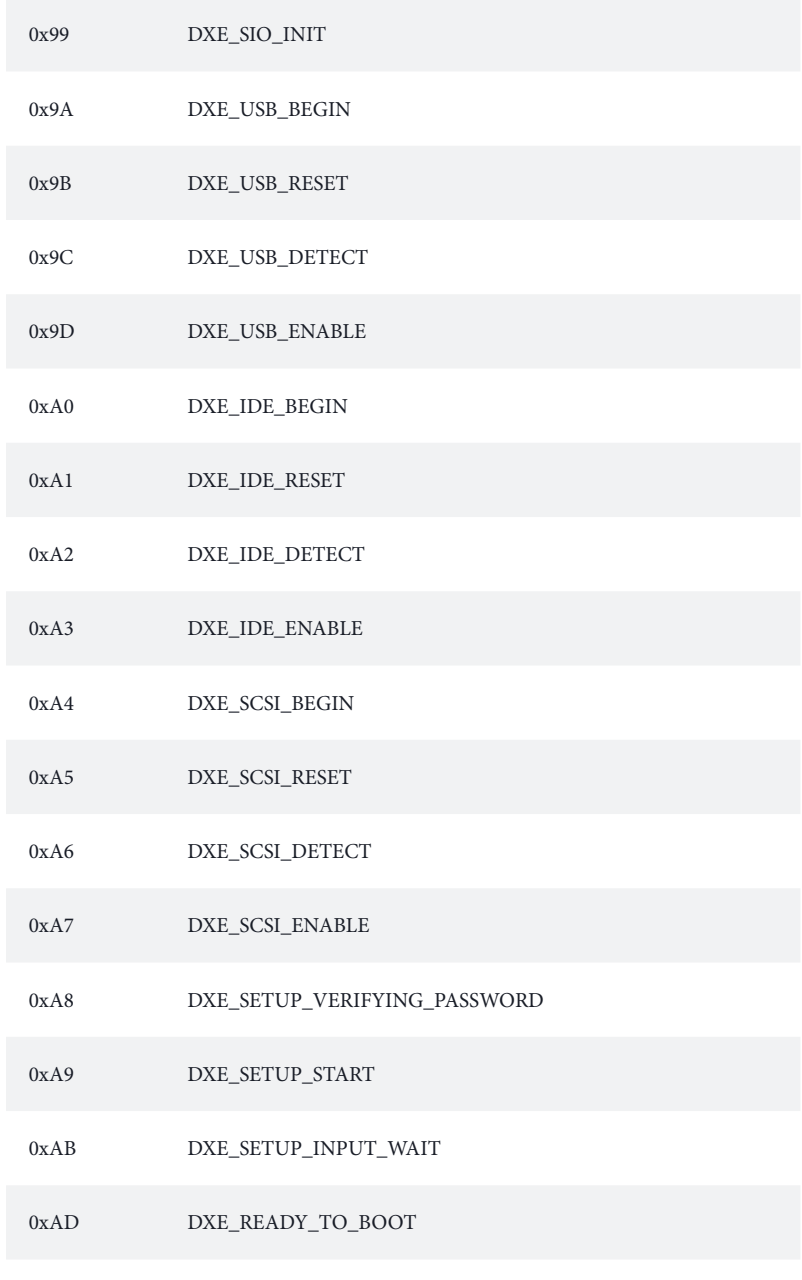

0xAE DXE\_LEGACY\_BOOT

### 0xAF DXE\_EXIT\_BOOT\_SERVICES

- 0xB0 RT\_SET\_VIRTUAL\_ADDRESS\_MAP\_BEGIN
- 0xB1 RT\_SET\_VIRTUAL\_ADDRESS\_MAP\_END
- 0xB2 DXE\_LEGACY\_OPROM\_INIT
- 0xB3 DXE\_RESET\_SYSTEM
- 0xB4 DXE\_USB\_HOTPLUG
- 0xB5 DXE\_PCI\_BUS\_HOTPLUG
- 0xB6 DXE\_NVRAM\_CLEANUP
- 0xB7 DXE\_CONFIGURATION\_RESET
- 0xF0 PEI\_RECOVERY\_AUTO
- 0xF1 PEI\_RECOVERY\_USER
- 0xF2 PEI\_RECOVERY\_STARTED
- 0xF3 PEI\_RECOVERY\_CAPSULE\_FOUND
- 0xF4 PEI\_RECOVERY\_CAPSULE\_LOADED
- 0xE0 PEI\_S3\_STARTED
- 0xE1 PEI\_S3\_BOOT\_SCRIPT
- 0xE2 PEI\_S3\_VIDEO\_REPOST
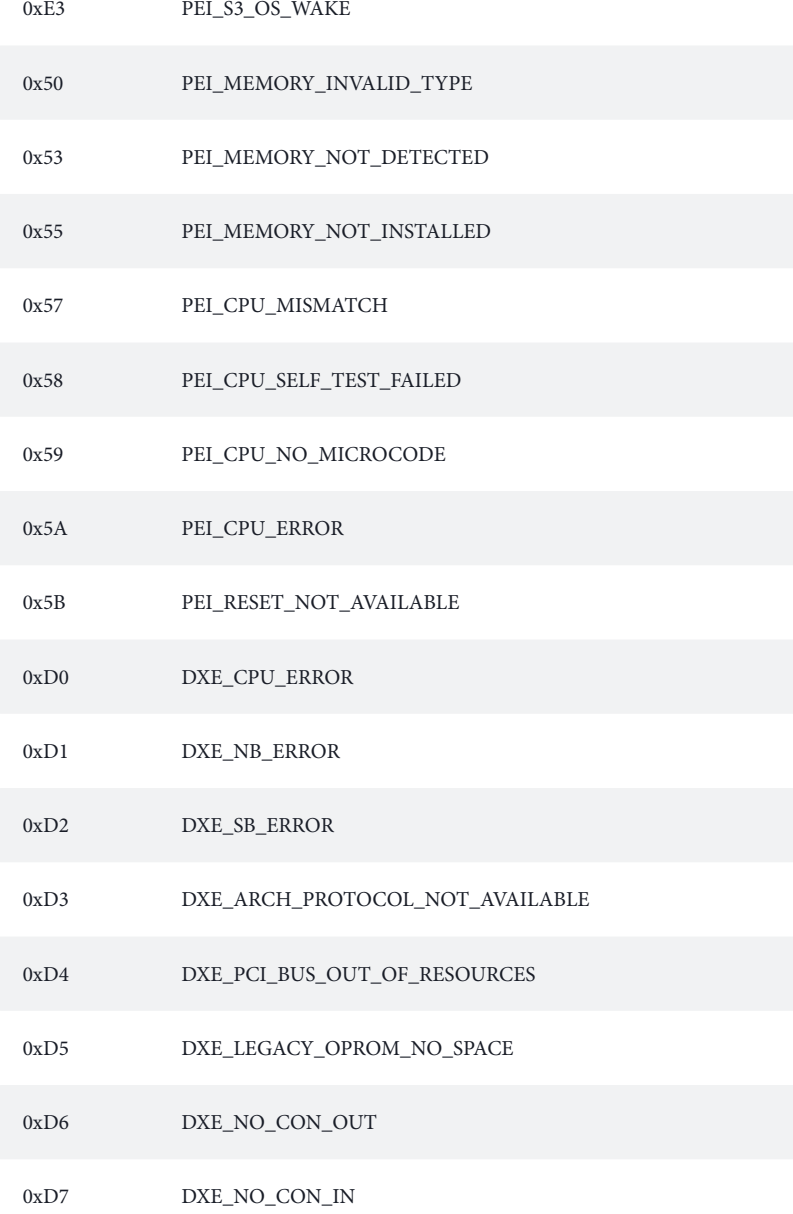

#### 0xD8 DXE\_INVALID\_PASSWORD

- 0xD9 DXE\_BOOT\_OPTION\_LOAD\_ERROR
- 0xDA DXE\_BOOT\_OPTION\_FAILED
- 0xDB DXE\_FLASH\_UPDATE\_FAILED
- 0xDC DXE\_RESET\_NOT\_AVAILABLE
- 0xE8 PEI\_MEMORY\_S3\_RESUME\_FAILED
- 0xE9 PEI\_S3\_RESUME\_PPI\_NOT\_FOUND
- 0xEA PEI\_S3\_BOOT\_SCRIPT\_ERROR
- 0xEB PEI\_S3\_OS\_WAKE\_ERROR

# 2.16 M.2-SSD-Karte-Installationsanleitung (M2\_1)

Der M.2 ist ein kleiner, vielseitiger Card-Edge-Anschluss, der mPCIe und mSATA ersetzen soll. Der Blazing-M.2-Sockel (M2\_1, Key M) unterstützt Typ- 2260/2280/22110-PCIe-Gen5x4-Modus (128 Gb/s).

# Installation des M.2-SSD-Karte

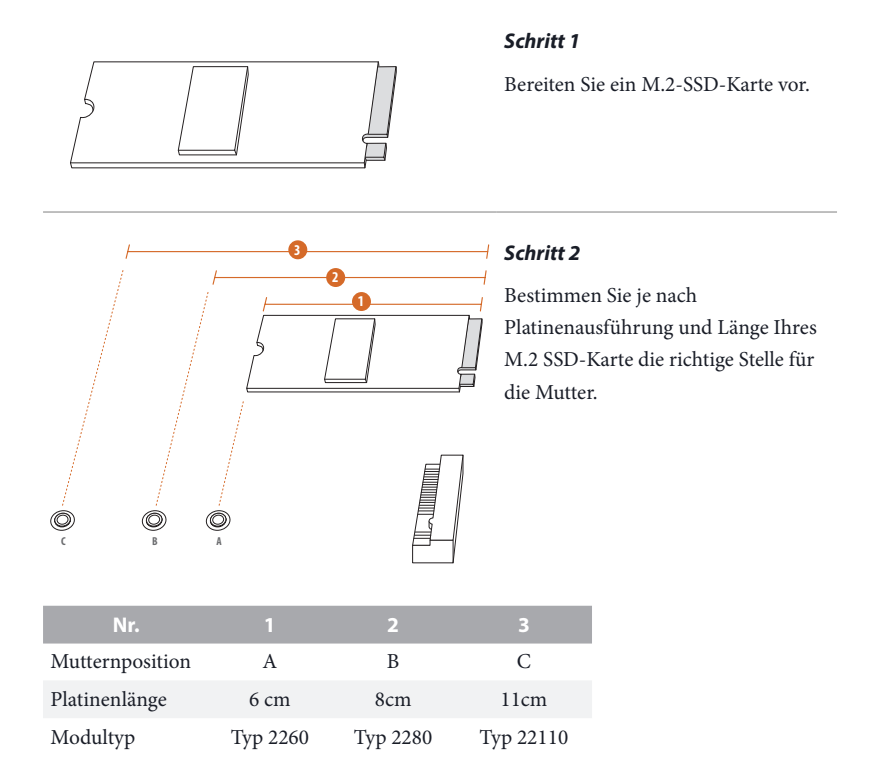

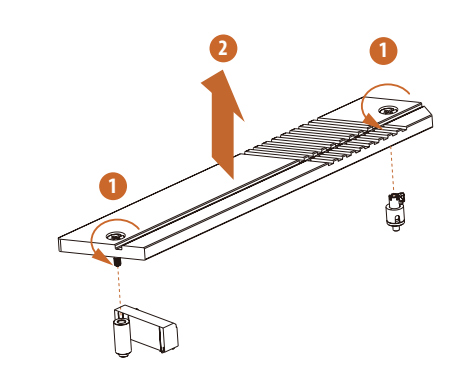

**C B A**

### *Schritt 3*

Vor der Installation eines M.2-SSD-Karte lösen Sie bitte die Schrauben, mit denen der M.2-Kühlkörper befestigt ist.

\*Bitte entfernen Sie die Schutzfolien auf der Unterseite des M.2- Kühlkörpers, bevor Sie ein M.2-SSD-Karte installieren.

#### *Schritt 4*

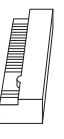

Lösen Sie die gelbe Schutzfolie von der Mutter, die zum Einsatz kommt. Entfernen Sie die Kontermutter an Mutter C mit einem Schraubendreher, ziehen Sie sie dann an der gewünschten Position am Motherboard fest.

*Überspringen Sie Schritt 4, wenn Ihr M.2-SSD-Karte vom Typ 22110 ist.*

### *Schritt 5*

Setzen Sie das M.2-SSD-Karte sorgfältig an den M.2-Steckplatz an, schieben Sie das Modul vorsichtig ein. Bitte beachten Sie, dass das M.2- SSD-Karte nur richtig herum in den Steckplatz passt.

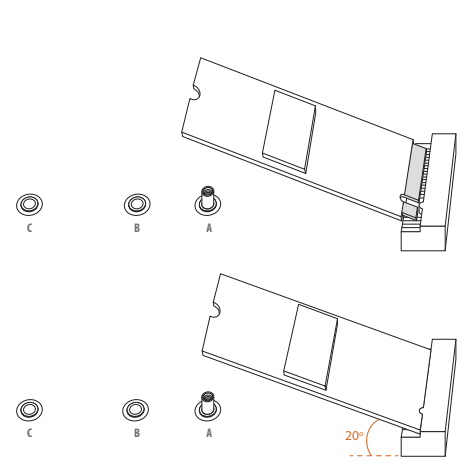

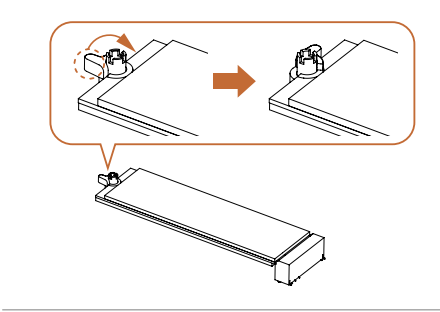

#### *Schritt 6*

Stellen Sie sicher, dass die Kerbe am Ende der M.2-SSD-Karte an der Mutter ausgerichtet ist. Sichern Sie dann die M.2-SSD-Karte, indem Sie die Mutter im Uhrzeigersinn in die Sperrposition drehen.

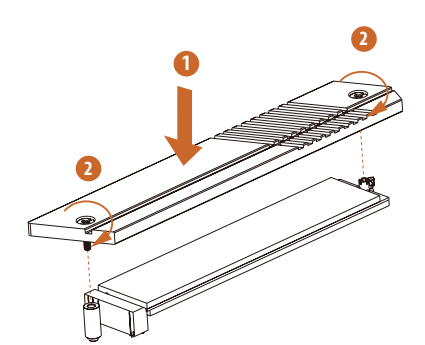

#### *Schritt 7*

Fixieren Sie den M.2-Kühlkörper, indem Sie die Schrauben mit einem Schraubendreher anziehen. Bitte ziehen Sie die Schraube nicht zu fest an, da dies den M.2-Kühlkörper beschädigen könnte.

Die aktuelle Unterstützungsliste für M.2-SSD-Karte finden Sie auf unserer Website: http://www.asrock.com

# 2.17 M.2-SSD-Karte-Installationsanleitung (M2\_2)

Der M.2 ist ein kleiner, vielseitiger Card-Edge-Anschluss, der mPCIe und mSATA ersetzen soll. Der Hyper-M.2-Sockel (M2\_2, Key M) unterstützt Typ-2260/2280-PCIe-Gen4x4-Modus (64 Gb/s).

# Installation des M.2-SSD-Karte

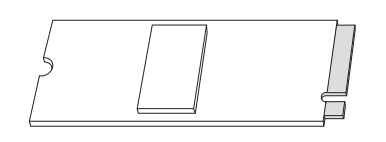

*Schritt 1*

Bereiten Sie ein M.2-SSD-Karte vor.

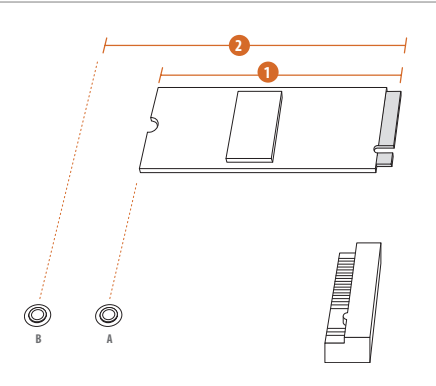

# **Nr. 1 2** Mutternposition A B Platinenlänge 6 cm 8cm Modultyp Typ 2260 Typ 2280

## *Schritt 2*

Bestimmen Sie je nach Platinenausführung und Länge Ihres M.2 SSD-Karte die richtige Stelle für die Mutter.

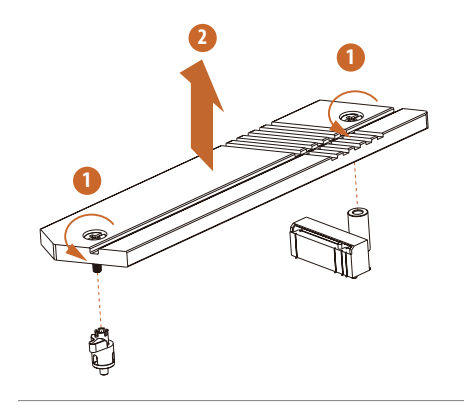

#### *Schritt 3*

Vor der Installation eines M.2-SSD-Karte lösen Sie bitte die Schrauben, mit denen der M.2-Kühlkörper befestigt ist.

\*Bitte entfernen Sie die Schutzfolien auf der Unterseite des M.2- Kühlkörpers, bevor Sie ein M.2-SSD-Karte installieren.

#### *Schritt 4*

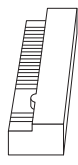

Ziehen Sie die gelbe Schutzfolie von der Mutter A ab. Entfernen Sie dann die Sperrmutter mit einem Schraubendreher und ziehen Sie sie ihn Mutter A fest. *Überspringen Sie Schritt 4, wenn Ihr M.2-SSD-Karte vom Typ 2280 ist.*

### *Schritt 5*

Setzen Sie das M.2-SSD-Karte sorgfältig an den M.2-Steckplatz an, schieben Sie das Modul vorsichtig ein. Bitte beachten Sie, dass das M.2- SSD-Karte nur richtig herum in den Steckplatz passt.

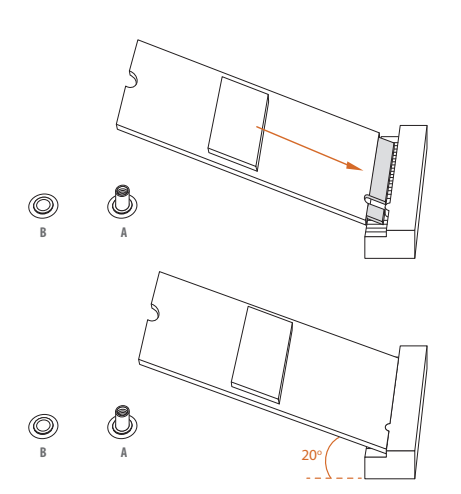

**B A**

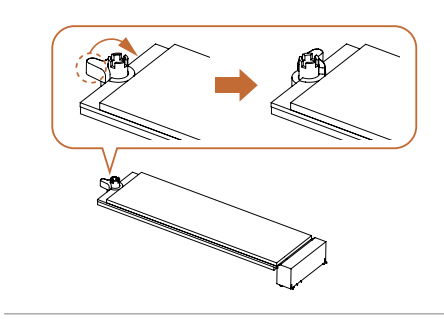

### *Schritt 6*

Stellen Sie sicher, dass die Kerbe am Ende der M.2-SSD-Karte an der Mutter ausgerichtet ist. Sichern Sie dann die M.2-SSD-Karte, indem Sie die Mutter im Uhrzeigersinn in die Sperrposition drehen.

#### *Schritt 7*

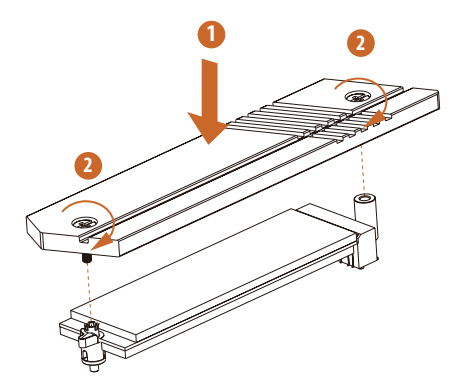

Fixieren Sie den M.2-Kühlkörper, indem Sie die Schrauben mit einem Schraubendreher anziehen. Bitte ziehen Sie die Schraube nicht zu fest an, da dies den M.2-Kühlkörper beschädigen könnte.

Die aktuelle Unterstützungsliste für M.2-SSD-Karte finden Sie auf unserer Website: http://www.asrock.com

Version 1.0 Veröffentlicht Januar 2024 Copyright©2024 ASRock INC. Alle Rechte vorbehalten.

# Copyright-Hinweis:

Kein Teil dieser Dokumentation darf ohne schriftliche Genehmigung von ASRock Inc. in irgendeiner Form oder mit irgendwelchen Mitteln reproduziert, abgeschrieben, übertragen oder übersetzt werden, mit Ausnahme der Vervielfältigung der Dokumentation durch den Käufer zu Sicherungszwecken.

Produkte und Firmennamen, die in dieser Dokumentation genannt werden, sind möglicherweise eingetragene Warenzeichen oder Urheberrechte der jeweiligen Firmen. Sie werden nur zur Identifizierung oder Erklärung und zum Nutzen der Eigentümer verwendet, ohne die Absicht, sie zu verletzen.

# Haftungsausschluss:

Die in dieser Dokumentation enthaltenen Spezifikationen und Informationen dienen nur zu Informationszwecken und können ohne Vorankündigung geändert werden und sollten nicht als Verpflichtung seitens ASRock verstanden werden. ASRock übernimmt keine Verantwortung für eventuelle Fehler oder Auslassungen in dieser Dokumentation.

In Bezug auf den Inhalt dieser Dokumentation übernimmt ASRock keinerlei Garantie, weder ausdrücklich noch stillschweigend, einschließlich, aber nicht beschränkt auf die stillschweigenden Garantien oder Bedingungen der Marktgängigkeit oder Eignung für einen bestimmten Zweck.

In keinem Fall sind ASRock, seine Direktoren, leitenden Angestellten, Mitarbeiter oder Vertreter haftbar für indirekte, spezielle, zufällige oder Folgeschäden (einschließlich Schäden durch entgangenen Gewinn, Geschäftsverluste, Datenverluste, Geschäftsunterbrechungen und Ähnliches), selbst wenn ASRock über die Möglichkeit solcher Schäden aufgrund von Mängeln oder Fehlern in der Dokumentation oder dem Produkt informiert wurde.

Dieses Gerät erfüllt die Anforderungen von Teil 15 der FCC-Bestimmungen. Der Betrieb unterliegt den folgenden zwei Bedingungen:

- (1) Dieses Gerät darf keine schädlichen Interferenzen verursachen, und
- (2) dieses Gerät muss alle empfangenen Störungen akzeptieren, einschließlich Störungen, die einen unerwünschten Betrieb verursachen können.

Die Begriffe HDMI® und HDMI High-Definition Multimedia Interface sowie das HDMI-Logo sind Marken oder eingetragene Marken von HDMI Licensing LLC in den Vereinigten Staaten und anderen Ländern.

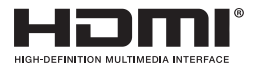

## **WARNUNG**

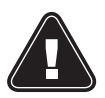

DIESES PRODUKT ENTHÄLT EINE KNOPFBATTERIE Eine Knopfbatterie kann bei Verschlucken zu schweren Verletzungen oder zum Tod führen. Bitte bewahren Sie die Batterien außerhalb der Sicht und Reichweite von Kindern auf.

# NUR KALIFORNIEN, USA

Die in dieser Hauptplatine verwendete Lithiumbatterie enthält Perchlorat, eine giftige Substanz, die durch die vom kalifornischen Gesetzgeber erlassenen Vorschriften "Best Management Practices" für Perchlorat (BMP) kontrolliert wird. Wenn Sie die Lithium-Batterie in Kalifornien, USA, entsorgen, beachten Sie bitte vorab die entsprechenden Vorschriften.

"Perchlorat-Material - besondere Handhabung kann gelten, siehe www.dtsc.ca.gov/hazardouswaste/perchlorate<sup>"</sup>

# NUR AUSTRALIEN

Unsere Waren sind mit Garantien ausgestattet, die nach dem australischen Verbrauchergesetz nicht ausgeschlossen werden können. Sie haben Anspruch auf Ersatz oder Rückerstattung im Falle eines größeren Defekts sowie auf Entschädigung für alle anderen vernünftigerweise vorhersehbaren Verluste oder Schäden, die durch unsere Waren verursacht wurden. Sie haben auch Anspruch auf Reparatur oder Ersatz der Waren, wenn die Waren nicht von akzeptabler Qualität sind und es sich nicht um einen schwerwiegenden Fehler handelt. Wenn Sie Hilfe benötigen, wenden Sie sich bitte an ASRock, Tel.: +886-2-28965588 ext.123 (es fallen die üblichen internationalen Gesprächsgebühren an)

ASRock INC. erklärt hiermit, dass dieses Gerät mit den grundlegenden Anforderungen und anderen relevanten Bestimmungen der entsprechenden UKCA-Richtlinien übereinstimmt. Den vollständigen Text der UKCA-Konformitätserklärung finden Sie unter: http://www.asrock.com

ASRock INC. erklärt hiermit, dass dieses Gerät mit den grundlegenden Anforderungen und anderen relevanten Bestimmungen der entsprechenden Richtlinien übereinstimmt. Den vollständigen Text der EU-Konformitätserklärung finden Sie unter: http://www.asrock.com

ASRock folgt bei der Entwicklung und Herstellung seiner Produkte dem Konzept des umweltfreundlichen Designs und stellt sicher, dass jede Phase des Produktlebenszyklus eines ASRock-Produkts mit den weltweiten Umweltvorschriften übereinstimmt. Darüber hinaus legt ASRock die relevanten Informationen auf der Grundlage der gesetzlichen Anforderungen offen.

Unter https://www.asrock.com/general/about.asp?cat=Responsibility finden Sie Informationen zu den gesetzlichen Bestimmungen, die ASRock einhält.

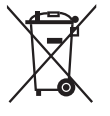

Werfen Sie das Motherboard NICHT in den Hausmüll. Dieses Produkt wurde so konzipiert, dass eine ordnungsgemäße Wiederverwendung von Teilen und Recycling möglich ist. Dieses Symbol der durchgestrichenen Mülltonne auf Rädern bedeutet, dass das Produkt (elektrische und elektronische Geräte) nicht in den Hausmüll gegeben werden darf. Informieren Sie sich über die örtlichen Vorschriften für die Entsorgung von elektronischen Produkten.